简体中文

1

# 联想手机

 用户手册 型号:P608 操作前请仔细阅读该手册 欢迎您使用联想产品。

在第一次安装和使用本产品之前,请您务必仔细阅读随机配送 的所有资料,这会有助于您更好地使用本产品。如果您未按本手册 的说明及要求操作本产品,或因错误理解等原因误操作本产品,联 想移动通信科技有限公司将不对由此而导致的任何损失承担责任, 但联想专业维修人员错误安装或操作过程中引起的损失除外。

联想移动通信科技有限公司已经对本手册进行了严格仔细的校 勘和核对,但我们不能保证本手册完全没有任何错误和疏漏。

联想移动通信科技有限公司致力于不断改进产品功能、提高服 务质量,因此保留对本手册中所描述的任何产品和软件程序以及本 手册的内容进行更改而不预先另行通知的权利。

本手册的用途在于帮助您正确地使用联想产品,并不代表对本 产品的软硬件配置的任何说明。有关产品配置情况,请查阅与本产 品相关合约(若有),或咨询向您出售产品的销售商。本手册中的 图片仅供参考,如果有个别图片与产品实物不符,请以产品实物为 准。本手册中介绍的许多网络功能是由网络服务商提供的特殊服务, 能否使用这些网络功能取决于给您提供服务的网络服务商。

本手册内容受著作权法律法规保护,未经联想移动通信科技有 限公司事先书面授权, 您不得以任何方式复制、抄录本手册, 或将 本手册以任何形式在任何有线或无线网络中进行传输,或将本手册 翻译成任何文字。

"联想"和"lenovo"是联想(北京)有限公司所有并授权联想 移动通信科技有限公司使用的注册商标或商标。本手册内所述及的 其他名称与产品可能是联想或其他公司的注册商标或商标。

如果您在使用过程中发现本产品的实际情况与本手册有不一致 之处,或您想得到最新的信息,或您有任何问题或想法,请垂询或 登陆:

售前咨询电话:800-810-8888 阳光服务电话: 010-82879600, 0592-5715315 阳光服务网站: <http://www.lenovo.com> 联想移动网站: <http://www.lenovomobile.com>

2

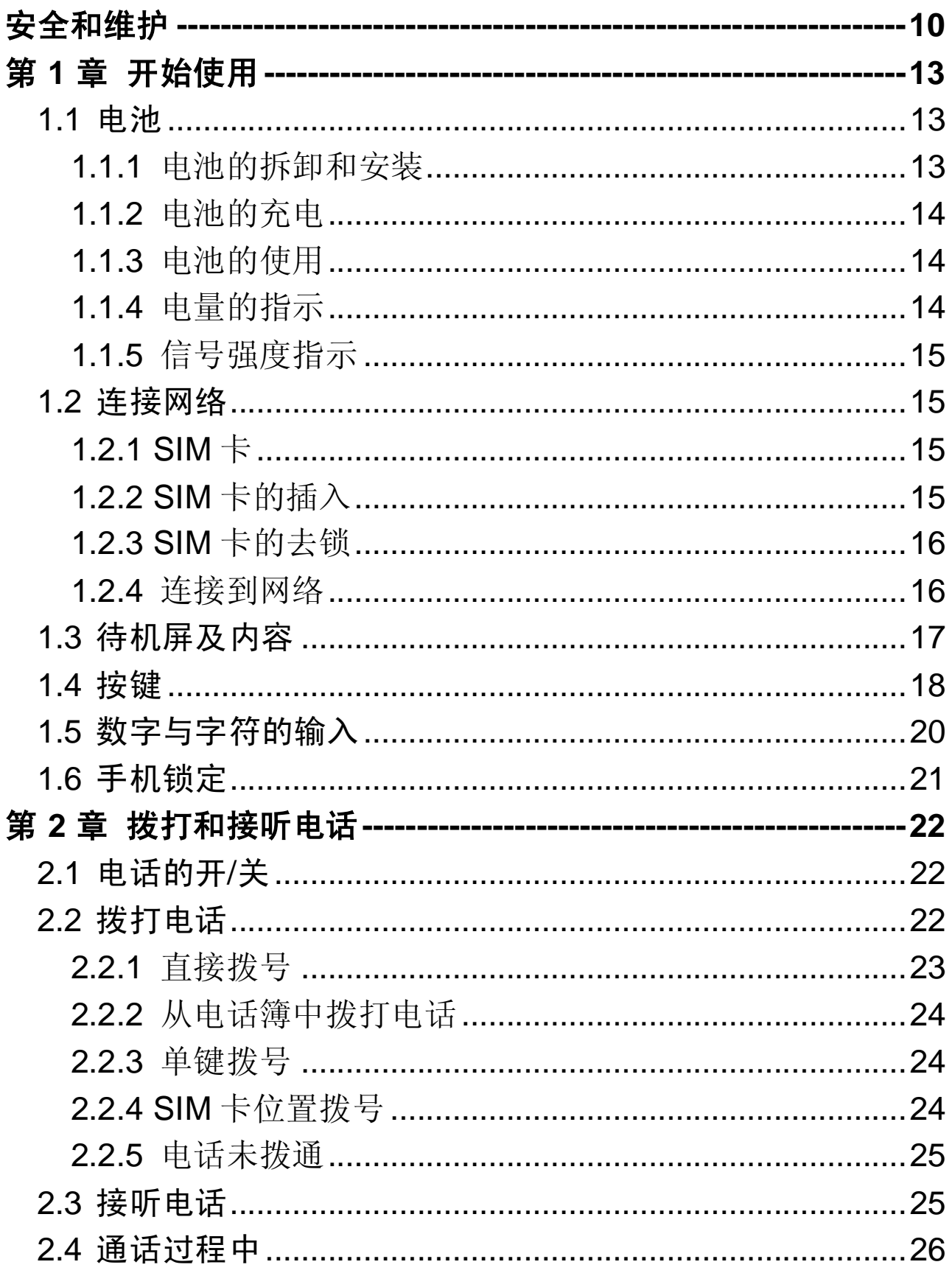

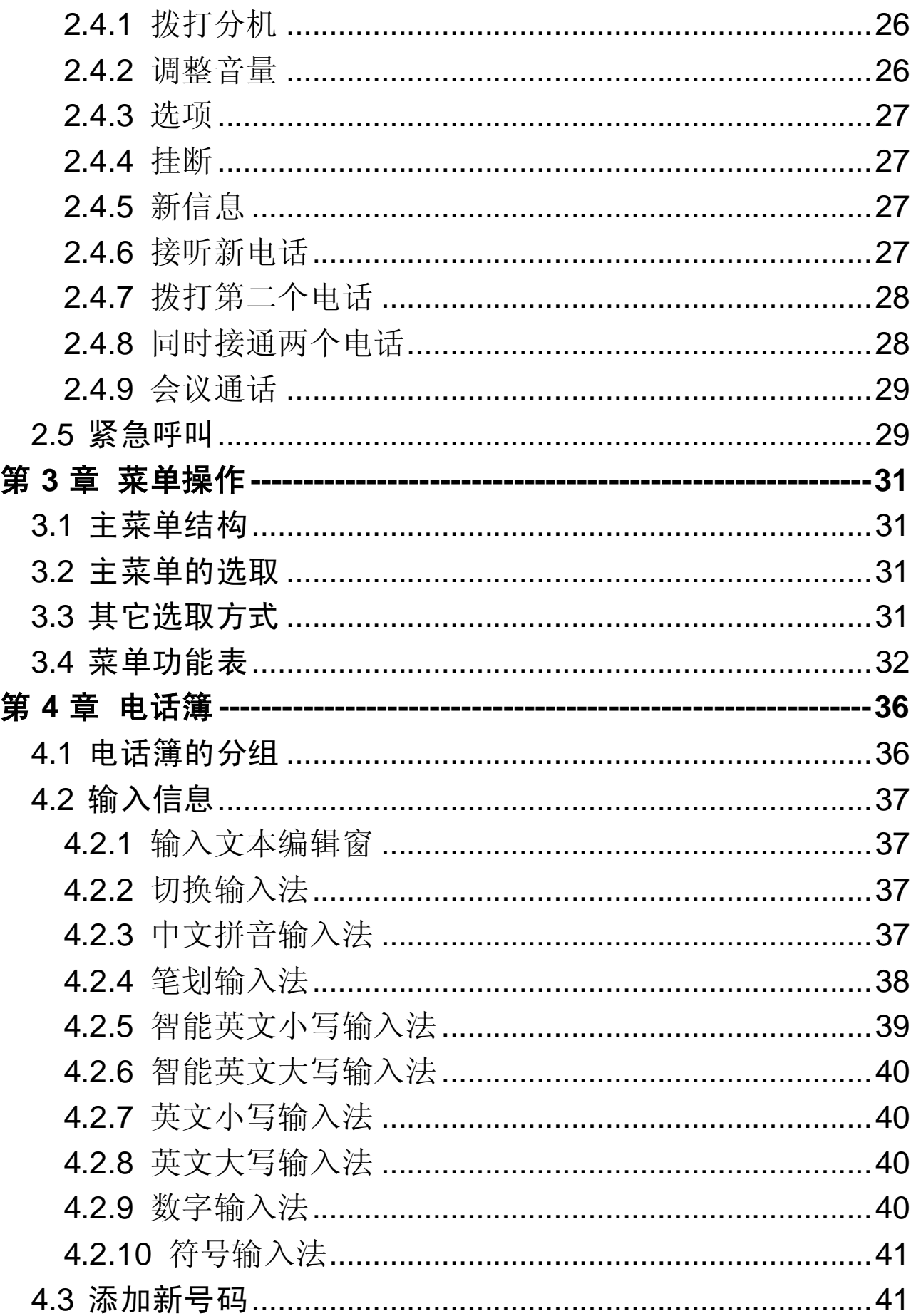

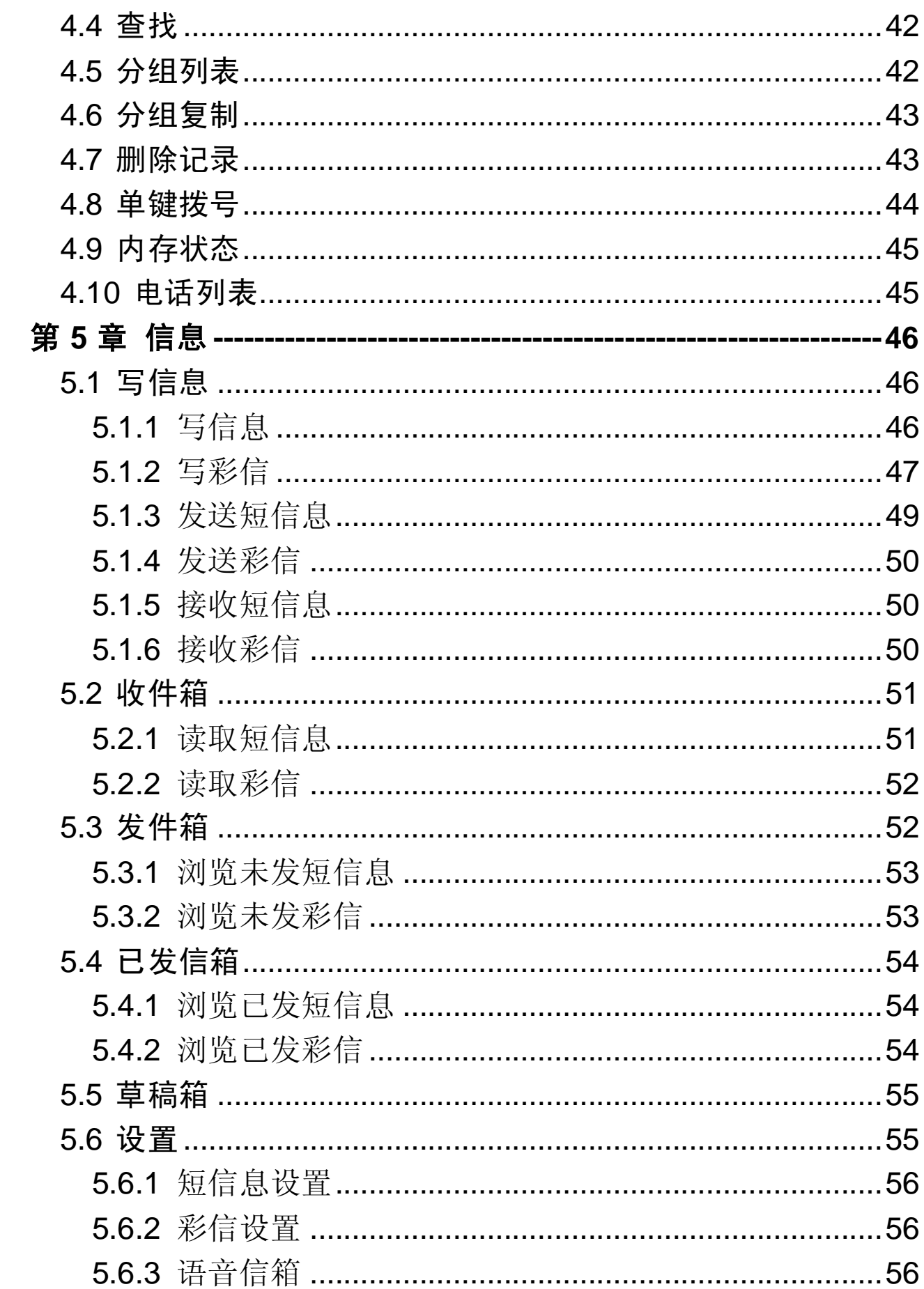

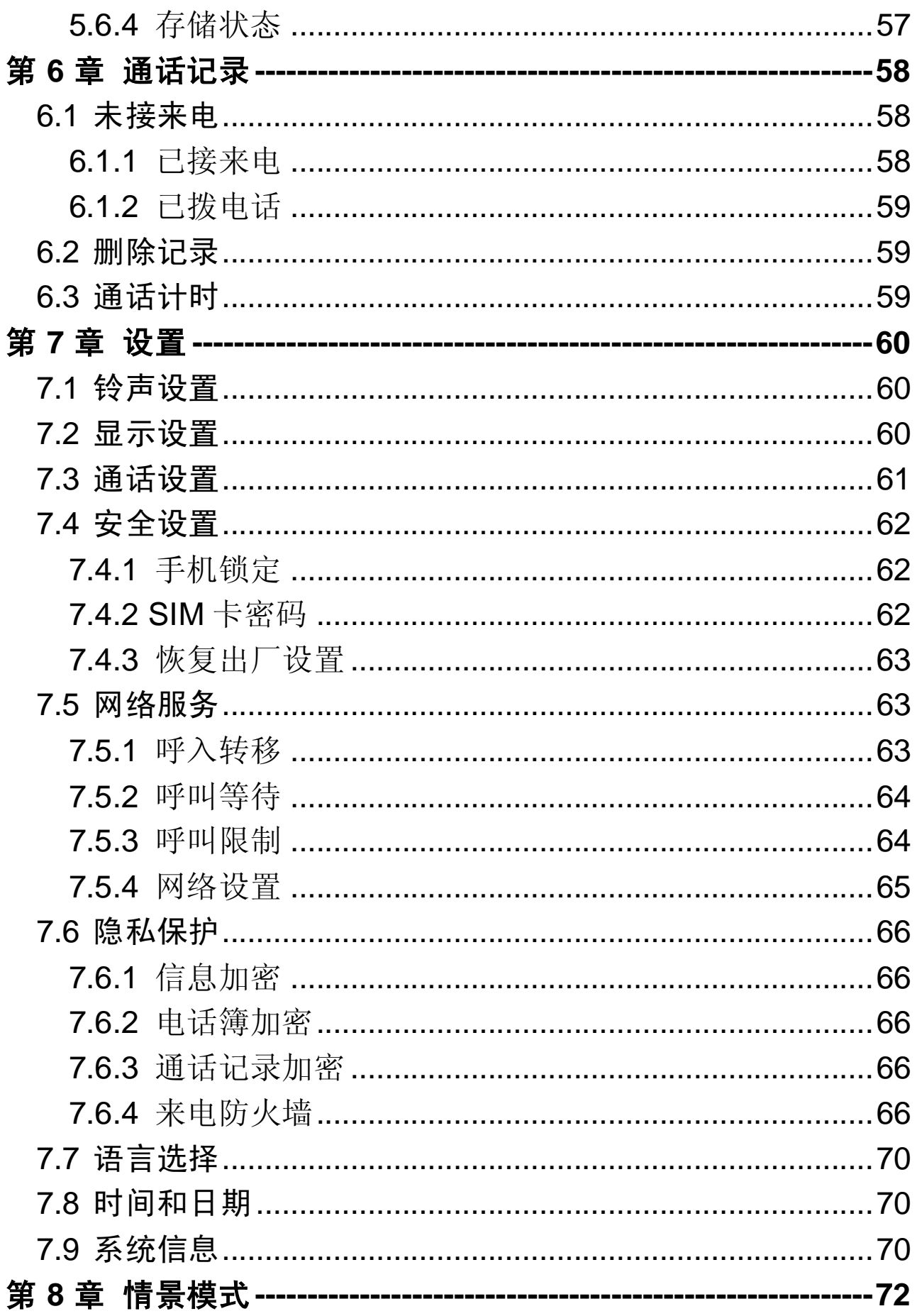

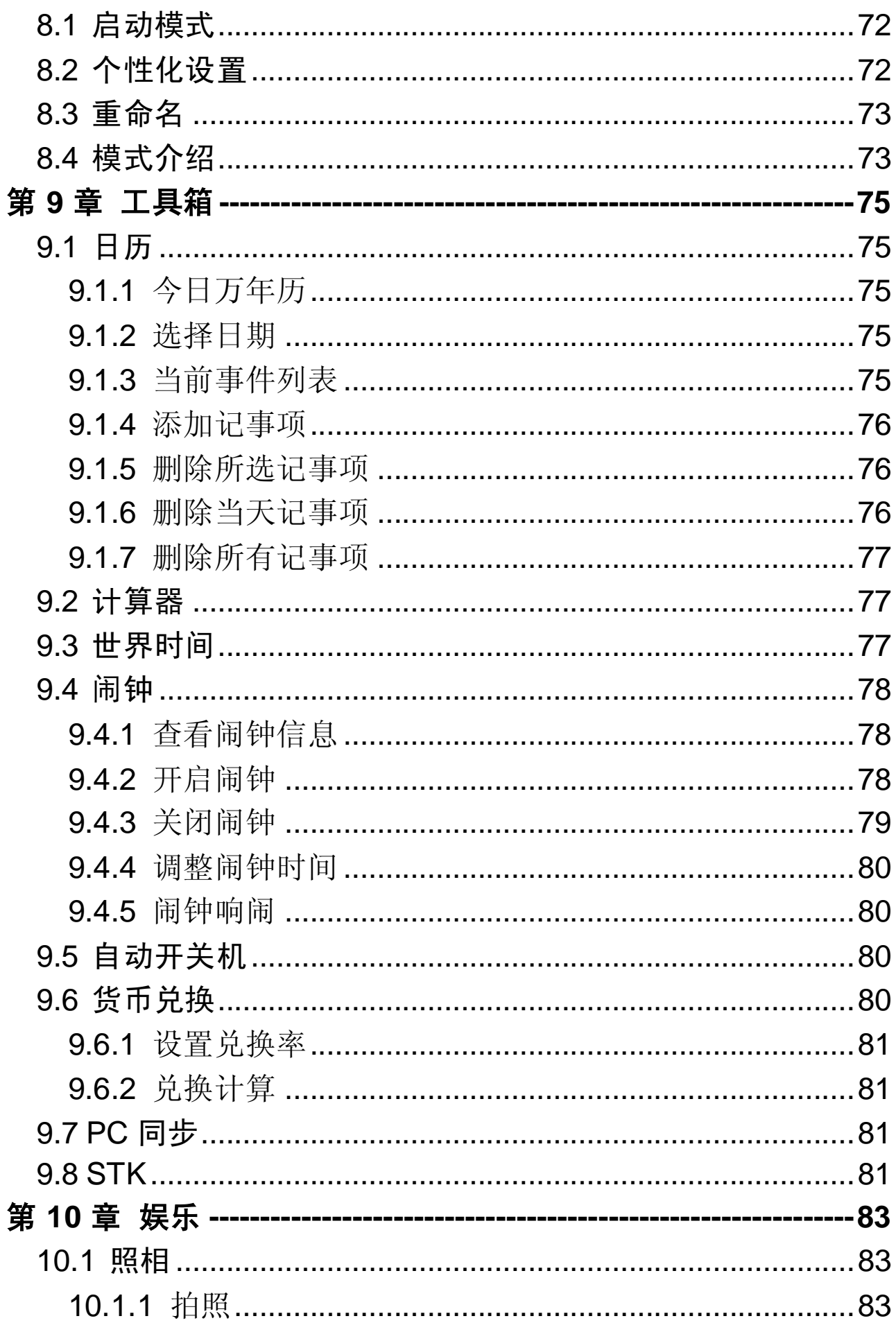

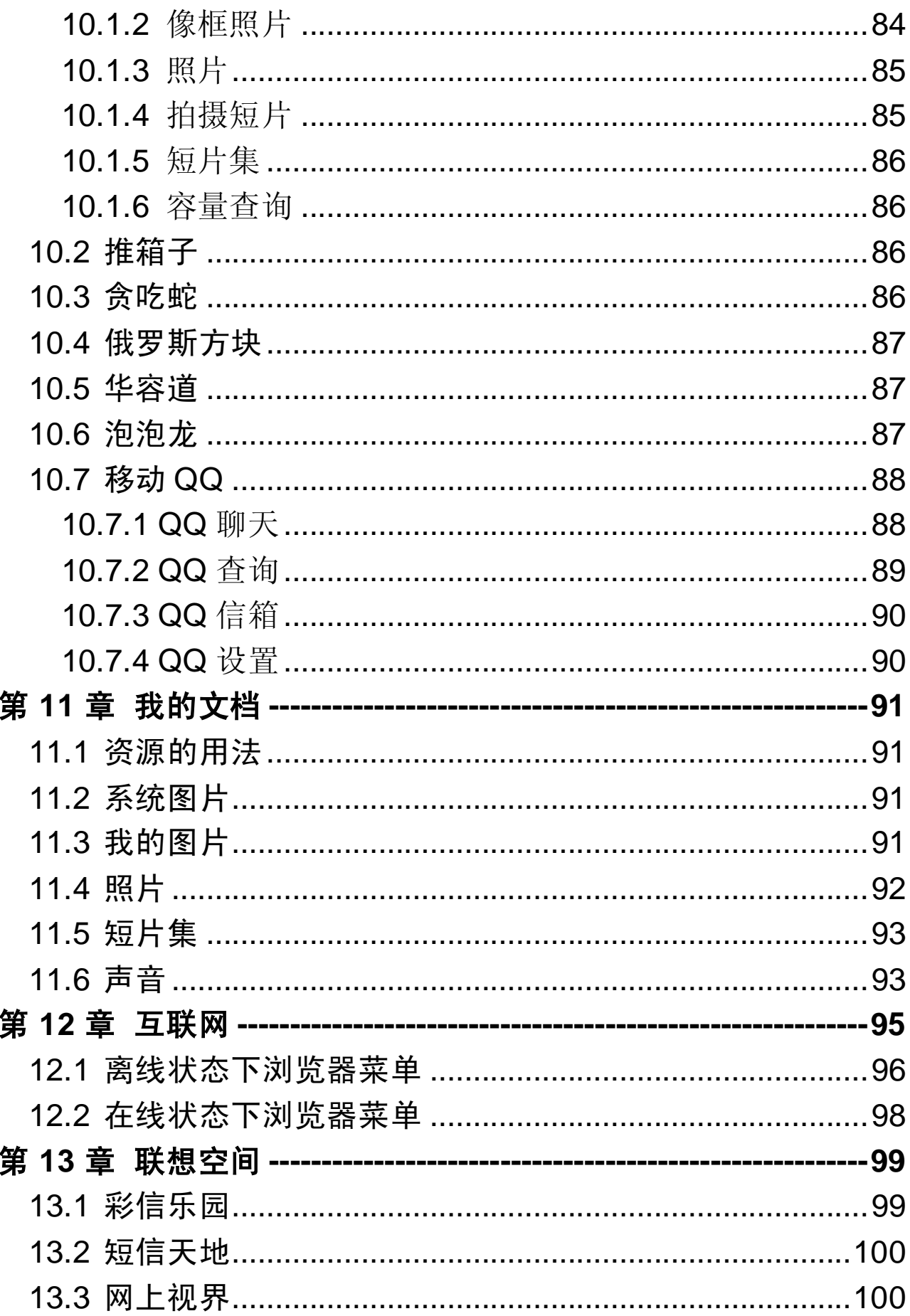

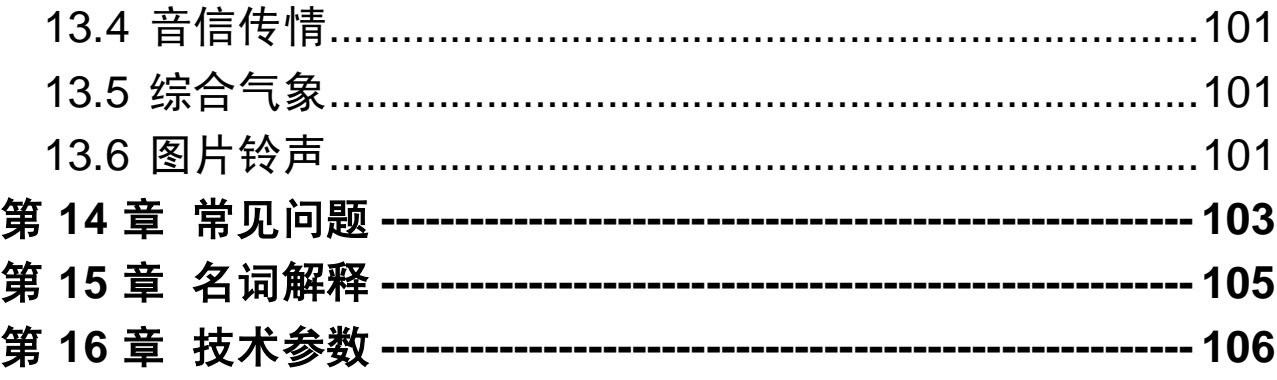

## 安全和维护

#### 使用手机时,请遵循以下注意事项。

•使用之前,请注意详细阅读使用说明书。

•在飞机上,请始终关闭关机。如果您的手机的闹钟、日程等在 关机状态下具备自动开机功能,请在登机前检查并取消设置。

•使用手机时,应远离热源、高电压环境,例如:电器或电热烹 饪设备。在正常温度下使用, 温度高于 55℃或低于-10℃的环 境下会损伤您的手机。

•注意防火。在加油站、燃料仓库等易燃品附近请关机。

•开车时严禁手持手机。请不要将手机放在气囊上方或气囊展开 后能够触及的区域内,以免气囊膨胀时,手机受到很强的外力, 可能对您造成严重伤害。

•只能使用本公司认可的标准电池、充电器和附件。对因使用第 三方的附件造成的任何后果,本公司不承担任何责任。

•严禁擅自拆卸手机。

•手机靠近其它电子装备时会对其造成干扰。请远离电子装备, 例如:电视机、收音机、个人计算机、心脏起搏器和助听器等 设备。严禁将手机放于信用卡或磁场附近。

•严禁使手机受到机械振动或晃动。严禁用利器敲击屏幕。

•如果使用手机套或塑料手机套可能会损坏手机外壳涂层。

•严禁使用溶解物,如:苯、稀释剂或酒精,擦拭手机外壳,严 禁让有腐蚀性的化学物品、清洁剂接触手机。只能使用干净的 软布轻轻的擦拭您的手机。

•严禁将手机暴露在阳光下,或过多烟雾与灰尘的地方。

•保持手机干燥,严禁在湿度高的环境中使用,如浴室。该设备 不防水,严禁使其淋雨或受潮。

•小心使用耳机等配件。如无必要,严禁触摸天线。仅可使用原 装的天线,如果使用未经许可的天线有可能会造成手机的损坏。 •当您要把充电器接口从您的手机上拔出时,抓紧接口往外拉,

严禁拉电源线。

- •请不要只依靠手机作为紧急时刻的通信工具,如医疗救护。
- •请将手机放在儿童接触不到的安全地方,以防发生危险。

#### 使用电池时,请遵循以下注意事项。

- •使用之前,请注意详细阅读使用说明和电池表面标识。
- •请在凉爽、通风的室内(温度: 0 至 25 摄氏度, 相对湿度 65 %以下)给电池充电。否则充电时环境温度过高,会引起电池 的发热、冒烟、燃烧或变形,甚至爆炸。
- •电池内部有特殊的保护电路和装置,严禁擅自拆开电池,否则 会造成液晶板的破损和液晶液体的渗漏。若液晶液体进入眼睛 会有失明的危险。这时请立即用清水冲洗眼睛(千万不要揉眼 睛),并立即到医院就诊。
- •严禁挤压电池,严禁机械振动或晃动电池,严禁使电池短路, 因为这样会损坏电池或与之连接的元件。短路可由一些金属物 品,例如硬币、笔和回形夹等直接把电池的正极和负极连接起 来,因此严禁把电池跟金属物品放在一起。
- •请保持金属触点和电池清洁。
- •严禁使用已损坏或已用尽的电池。
- •请在电池无法满足性能要求时进行更换。电池可以充数百次 电,直到需要更换。电池是消耗品,虽然它可以上百次的充放 电,但它的电量会慢慢的减少。当您发现使用时间(通话时间 和待机时间)减少时,即应该更换一块新电池。
- •严禁将电池暴露在阳光下,或过多烟雾与灰尘的地方。严禁在 湿度高的环境中使用,如浴室。该设备不防水,严禁使其淋雨 或受潮。
- •严禁将电池放置在过热或过冷的地方,温度高于55℃或低于一 10℃的环境下会影响电池性能。
- •严禁将电池掷入火中,以免发生爆炸。
- •严禁将电池放在水中,以免引起内部短路,造成电池发热、冒

烟、变形、损坏、甚至爆炸。

- •请按规定处理电池(如回收),不可将电池作为生活垃圾处理, 以免引起爆炸和污染。
- •本电池只能使用专用的充电器充电,并且连续充电的时间严禁 超过 24 个小时。
- •请将电池放在儿童接触不到的安全地方,以防发生危险。

### 使用充电器时,请遵循以下注意事项。

- •使用之前,请注意详细阅读使用说明书和充电器表面标识。
- •请不要拆卸或改装充电器,严禁在电源线损坏的情况下使用充 电器,否则会导致触电、起火和充电器损坏。
- •严禁用湿手接触充电器。如果充电器接触到水或其它液体,要 立刻切断电源。
- •严禁短路充电器,严禁机械振动或晃动充电器,严禁阳光直射, 严禁在浴室等高湿度的地方使用充电器。该设备不防水,严禁 使其淋雨或受潮。
- •请不要在电视机、收音机等电器附近使用充电器
- •拔插头时要抓住充电器,拉电源线会损坏电线。
- •请将充电器放在儿童接触不到的安全地方,以防发生危险。

## 第**1**章开始使用

在使用手机前请仔细阅读本节。本节告诉您如何安装、充电和 保养您的手机电池。它还告诉您数字 GSM 网络的有关信息,并 指导您如何插入和解锁 SIM 卡。有关它的详细资料在本节也有 讲述。

## **1.1** 电池

本机附带一块电池。购机时电池未充电,但也有可能支持开机。 新电池至少充电 16 小时, 待第一次彻底用完再完全充满后使 用;第二次也要彻底用完后再充满电,这样连续三次循环后, 电池才容易达到最佳使用状态。

## **1.1.1** 电池的拆卸和安装

拆卸时, 拉开释放卡扣, 然后将电池滑出手机。

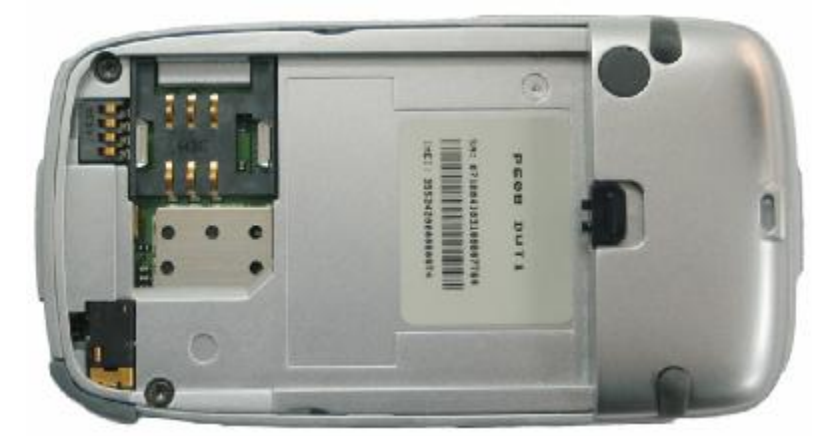

安装时,将电池放入手机内,然后推入外壳直到锁定在正确的 位置。

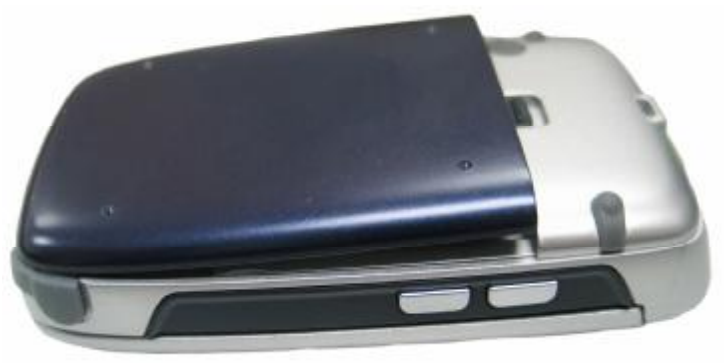

## **1.1.2** 电池的充电

将充电器的接头插入手机的底部

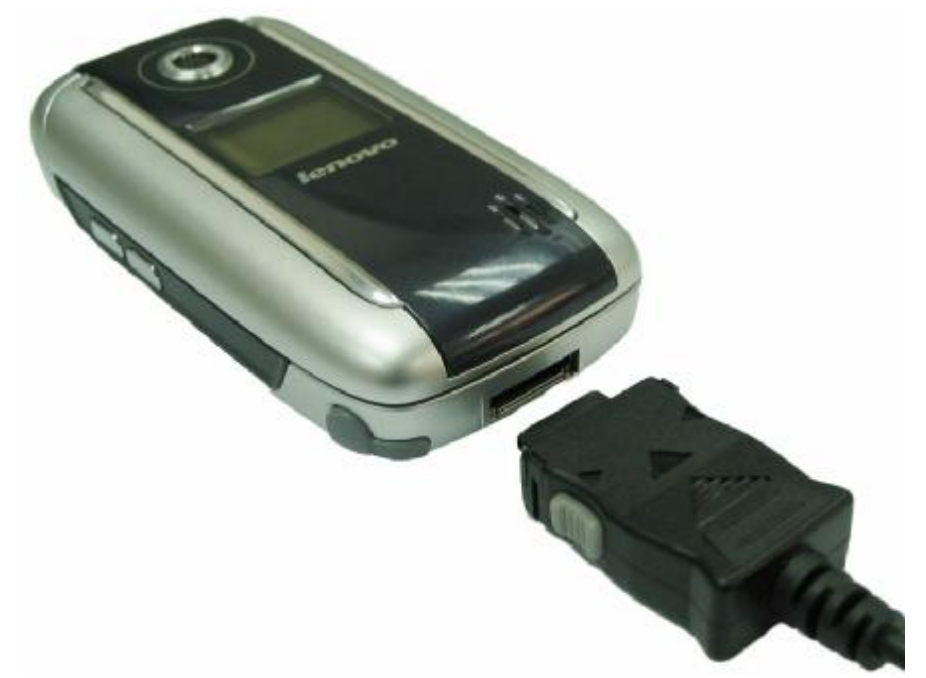

将充电器插上电源。这时,会出现一个正在充电的符号,表示 电池充电中。

当充电符号静止不动(并提示充电完成)时表明充电完成。充 电期间电池、手机和充电器会变热,这属于正常现象。 充完电后关上电源,拔掉充电器。

警告: 充电时一定要置于温度为+5℃—+40℃的通风处, 并且 一定要使用供应商所提供的充电器。使用未经认可的充电器可 能会引起危险,并将违反对本手机的认可和保修条款。当温度 过高或过低时,为保护电池,系统将不对电池进行充电。

#### **1.1.3** 电池的使用

厂商提供的手机待机时间与通话时间基于理想的工作环境。在 实际使用中,电池的工作时间随着网络状况、工作环境和使用 方式的不同而有所变化。

#### **1.1.4** 电量的指示

手机开机状态下,电池电量等级显示在屏幕的右上角。用四级

指示条表示电池的剩余电量。

#### $\bm{\Box} \ \bm{\Box}$  $\Box$

## **1.1.5** 信号强度指示

手机开机状态下,信号强度等级显示在屏幕的左上角。用四级 指示条表示信号强度。无信号条时表示信号最弱,此时可能无 法进行通话、发送和接收信息等与网络有关的服务。信号条为 4 条时表示信号最强。通话质量受障碍物的影响比较大,所以在 小范围内的移动可以有效地提高信号强度。

#### Y. Ya Ya **T**

## **1.2** 连接网络

## **1.2.1 SIM** 卡

您的网络运营商将为您的手机提供一个插入式的 SIM 卡(用户 识别卡)。SIM 卡是您进入数字 GSM 网络的钥匙。使用手机 前您必须先在手机中插入有效的 **SIM** 卡。

一切和建立网络连接相关的信息记录在 SIM 卡中,一同记录在 卡上的还有姓名、电话号码以及短信息。SIM 卡可以从您的手 机中取出,放入任意一部 GSM 手机中使用(新手机自动读取  $SIM \n\ddagger$ )。

为了防止丢失和损坏卡中的信息,应避免触摸金属平面区域, 并将 SIM 卡放在远离电、磁的地方。SIM 卡一旦损坏, 您将不 能进入 GSM 网络。

## 警告:取出 SIM卡之前一定要将手机关机。绝对禁止在有外部 电源相连的情况下插入或取出 SIMF, 否则 SIMF 可能会损坏。

## **1.2.2 SIM** 卡的插入

SIM 卡一般放在一个卡片中,在装配之前,必须小心将其取出。 关闭手机,移去电池和其它外部电源:

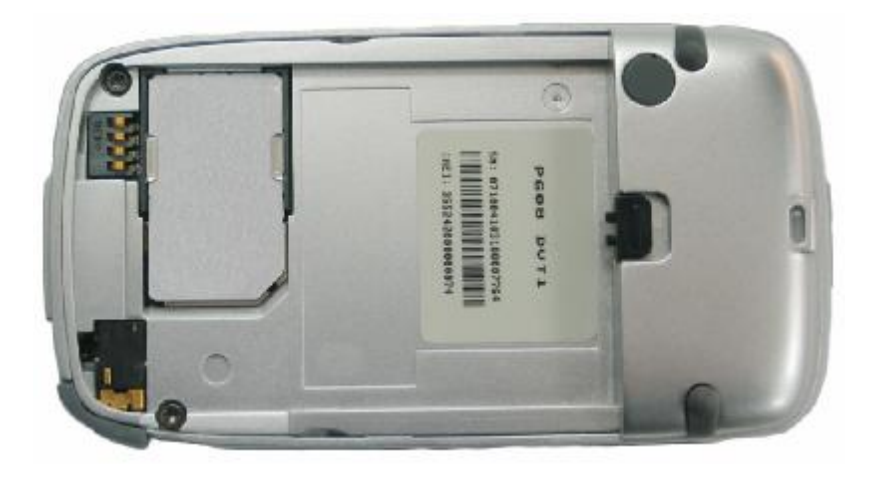

将 SIM 卡插在两个接线片下面,确保金属平面区域朝下; 向前推动 SIM 卡, 锁定 SIM 卡, 并装上电池: 若是您需要取出 SIM 卡,请先关机,取掉电池,再取下 SIM 卡。

## **1.2.3 SIM** 卡的去锁

为了防止非法使用, SIM 卡采用 PIN (个人标识号) 码加密保 护。当选用了此项功能, 在您每次开机时必须输入 PIN 码, 这 样您才能解锁 SIM 卡,进而发送或接收呼叫。用户可以解除 SIM 卡保护,在这种情况下, SIM 卡不能防止非法使用。

按 Pwr 键打开手机:

输入 PIN 码,按功能左键确认。例如,若 PIN 设置为 1234, 则进行如下输入:

## **1 2 3 4** 确认

假如连续三次输入错误,您的 SIM 卡将被网络锁定,手机将询 问 PUK 码。

## 特别注意: 您的网络运营商会为您的 SIN 卡设定一个标准的 PIN (4到 8位)号,您应该尽快将其改变为您的私人密码。

#### **1.2.4** 连接到网络

SIM 卡解密成功后, 手机将自动搜索您的登记网络或当地其它 可用网络(屏幕上显示"网络连接中请稍后")。一旦取得联 系,网络运营商的网络标识将出现在屏幕的中央上方。

您的手机目前处于一种待机状态,可以发送或接收呼叫。

## **1.3** 待机屏及内容

在待机屏可以通过显示屏中的指示和符号获得您需要的信息。

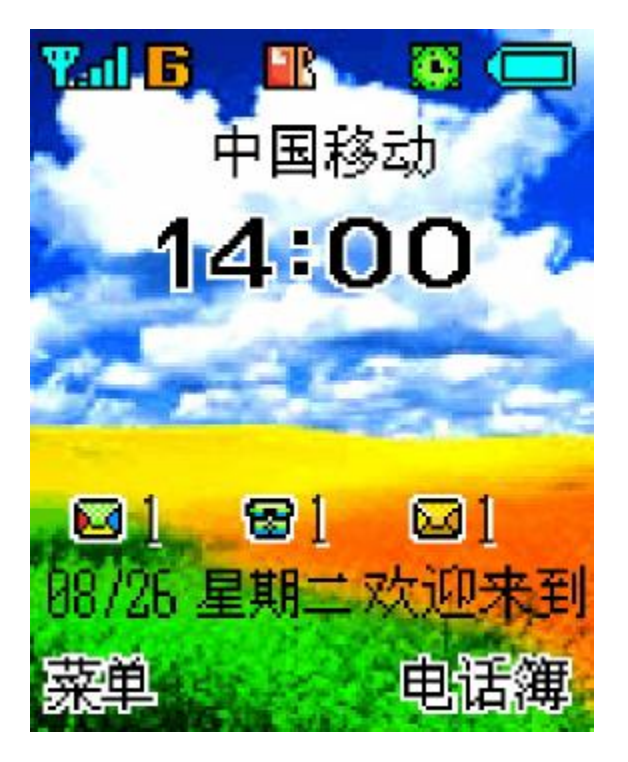

在待机屏中浏览菜单或查阅电话簿时,如在一段时间后未按任 何键,手机自动返回待机状态。

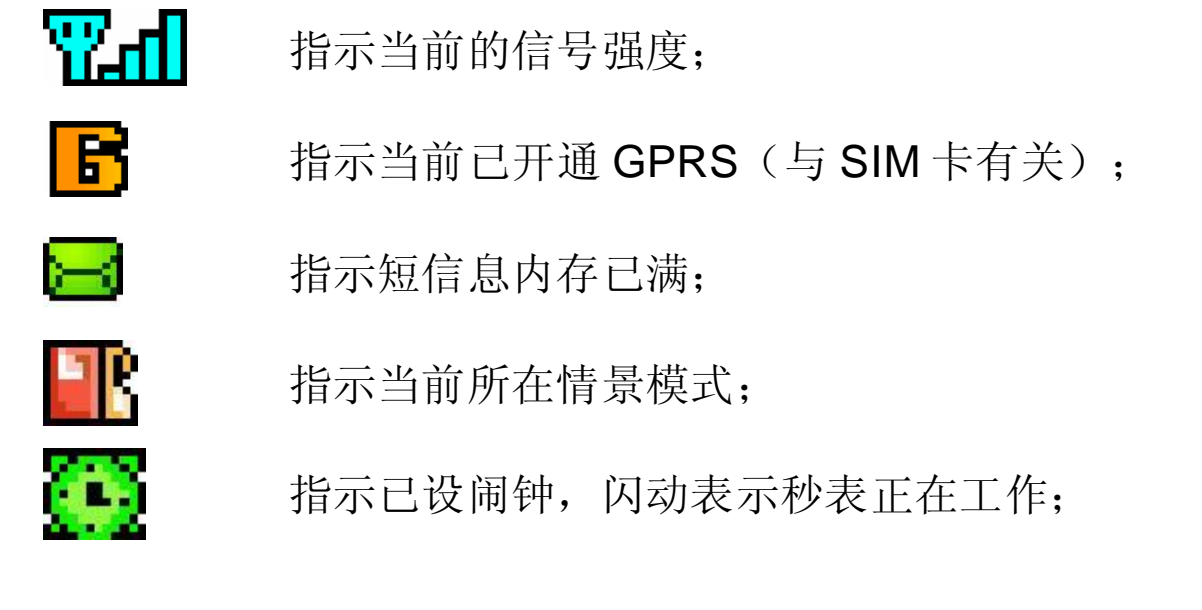

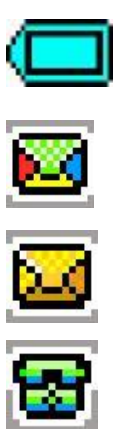

08/26

星期二

指示当前电池的剩余电量;

指示有未读彩信;

指示有未读短信息;

指示有未接电话;

欢迎来 到缤纷 指示当天日期为 8 月 26 日;指示当天为星期二; 桌面问候语为:欢迎来到缤纷世界!

世界!

动

14: 00 指示当前时间,可以设置为 24 小时或 12 小时 格式;

中国移 指示网络运营商;

菜单 指示当前功能左键设置为菜单;

电话簿 指示当前功能右键设置为电话簿;

#### 此时外屏显示:

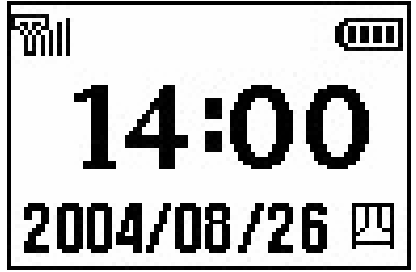

## **1.4** 按键

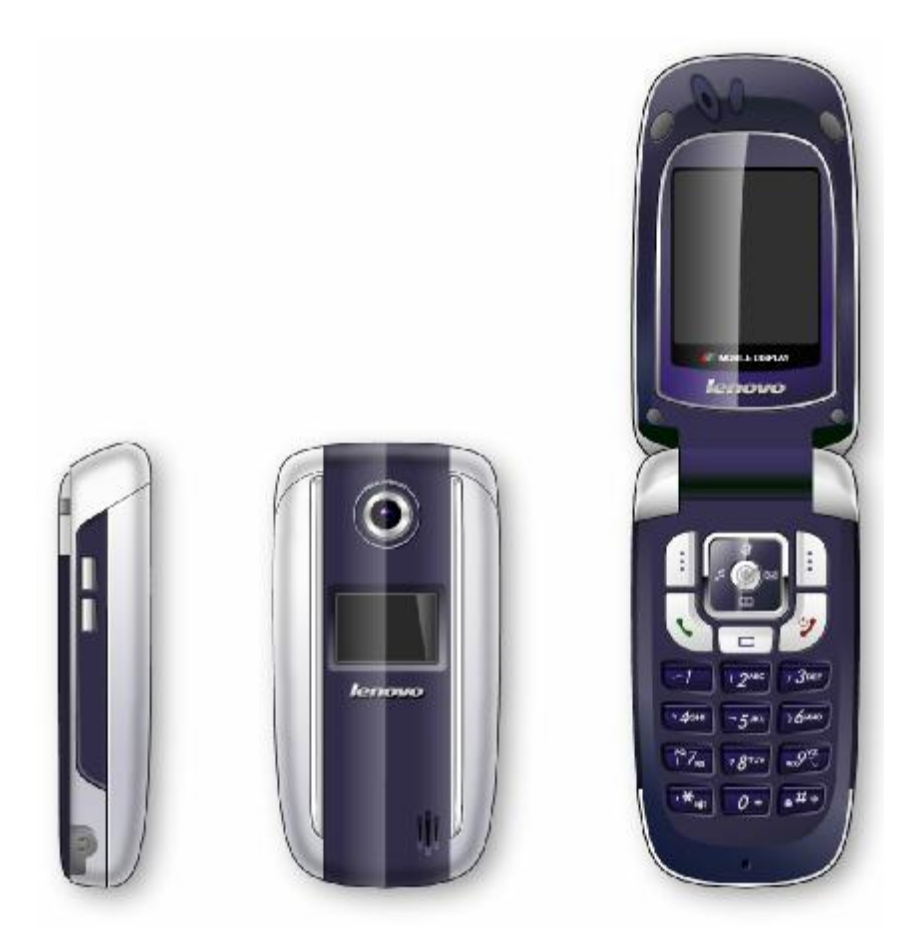

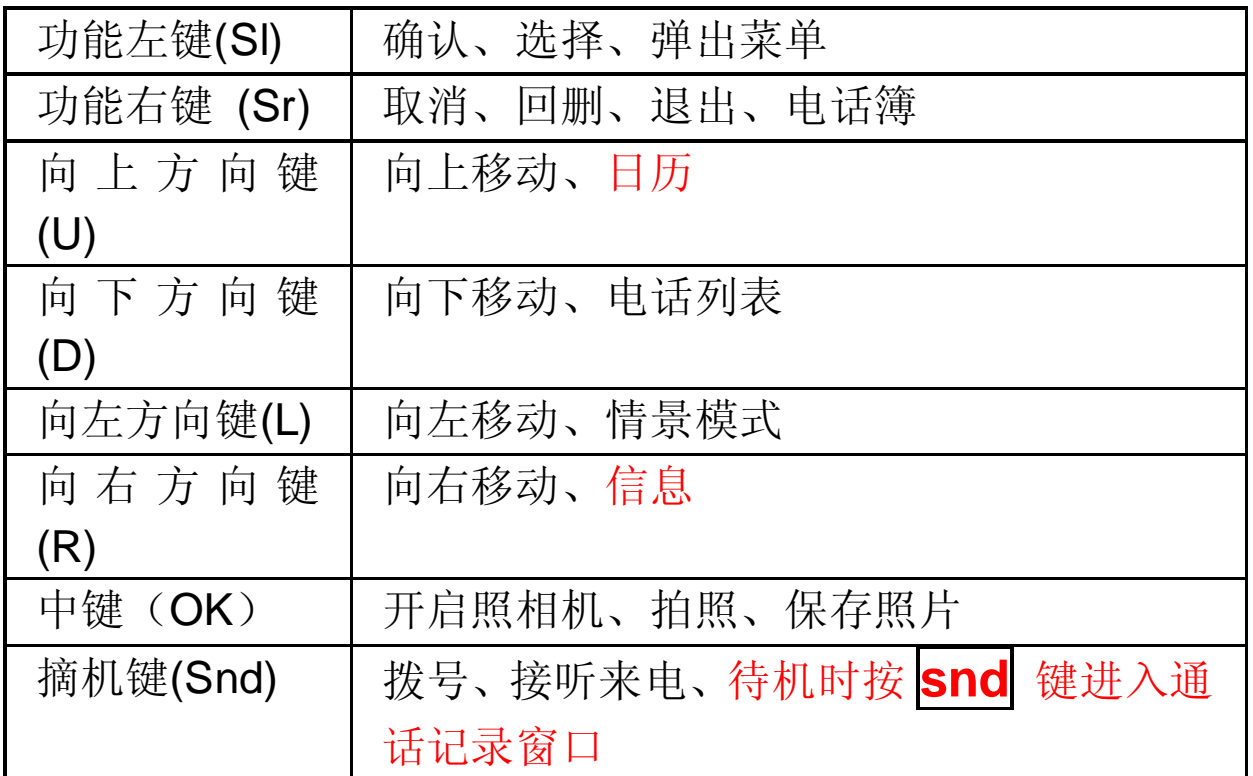

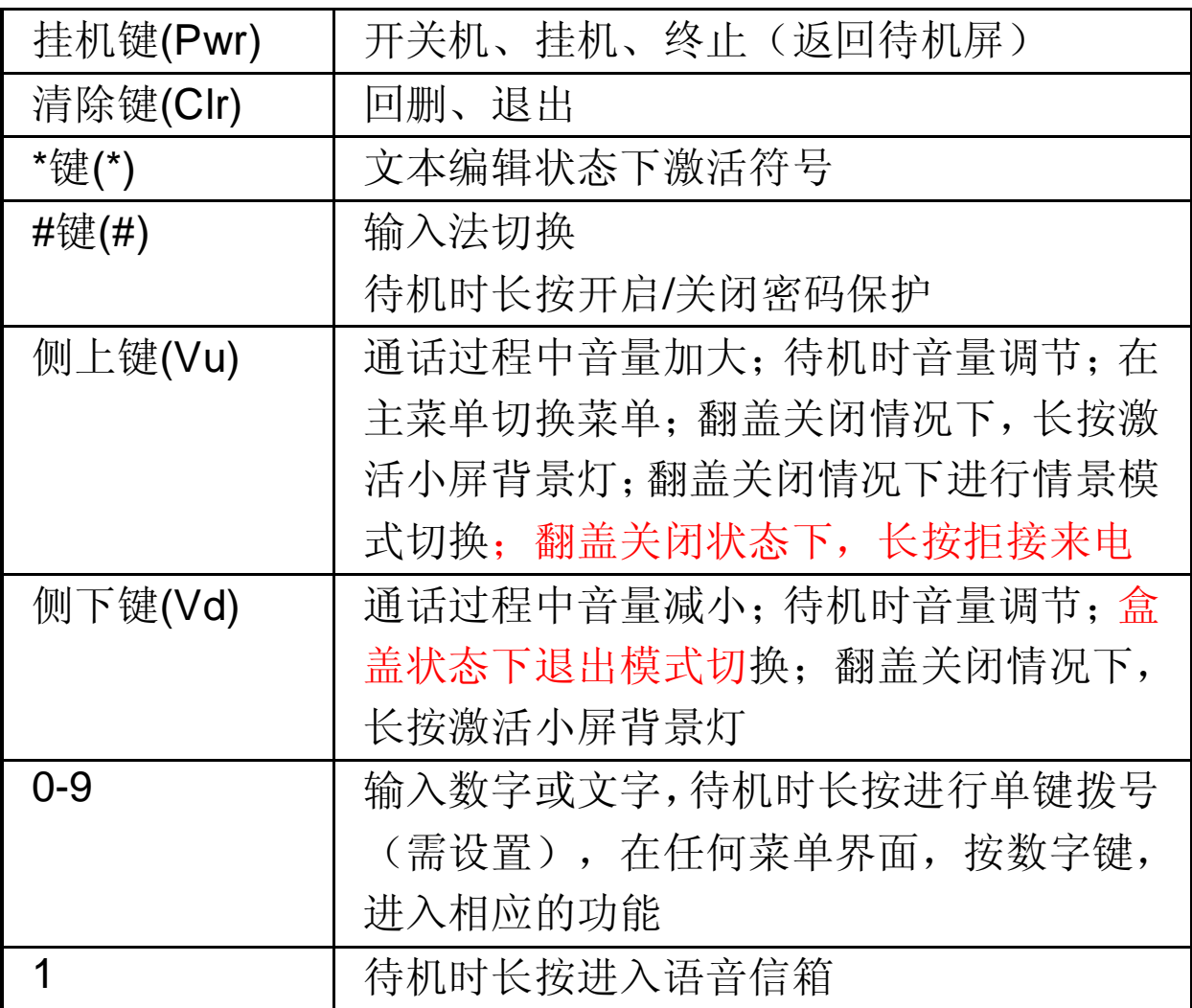

## 注意:本手册中"按下 X键",是指按下键后即松开;"长按 ) 鍵", 是指按下 X键并保持 1秒钟以上再松开。

## **1.5** 数字与字符的输入

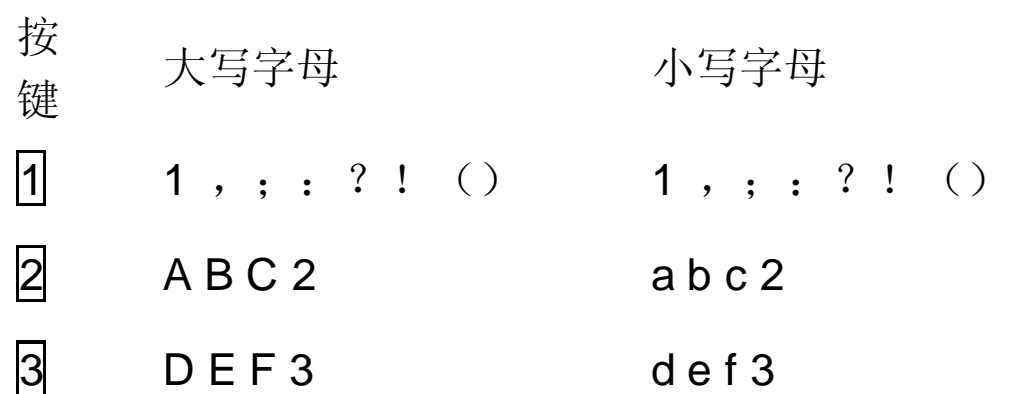

20

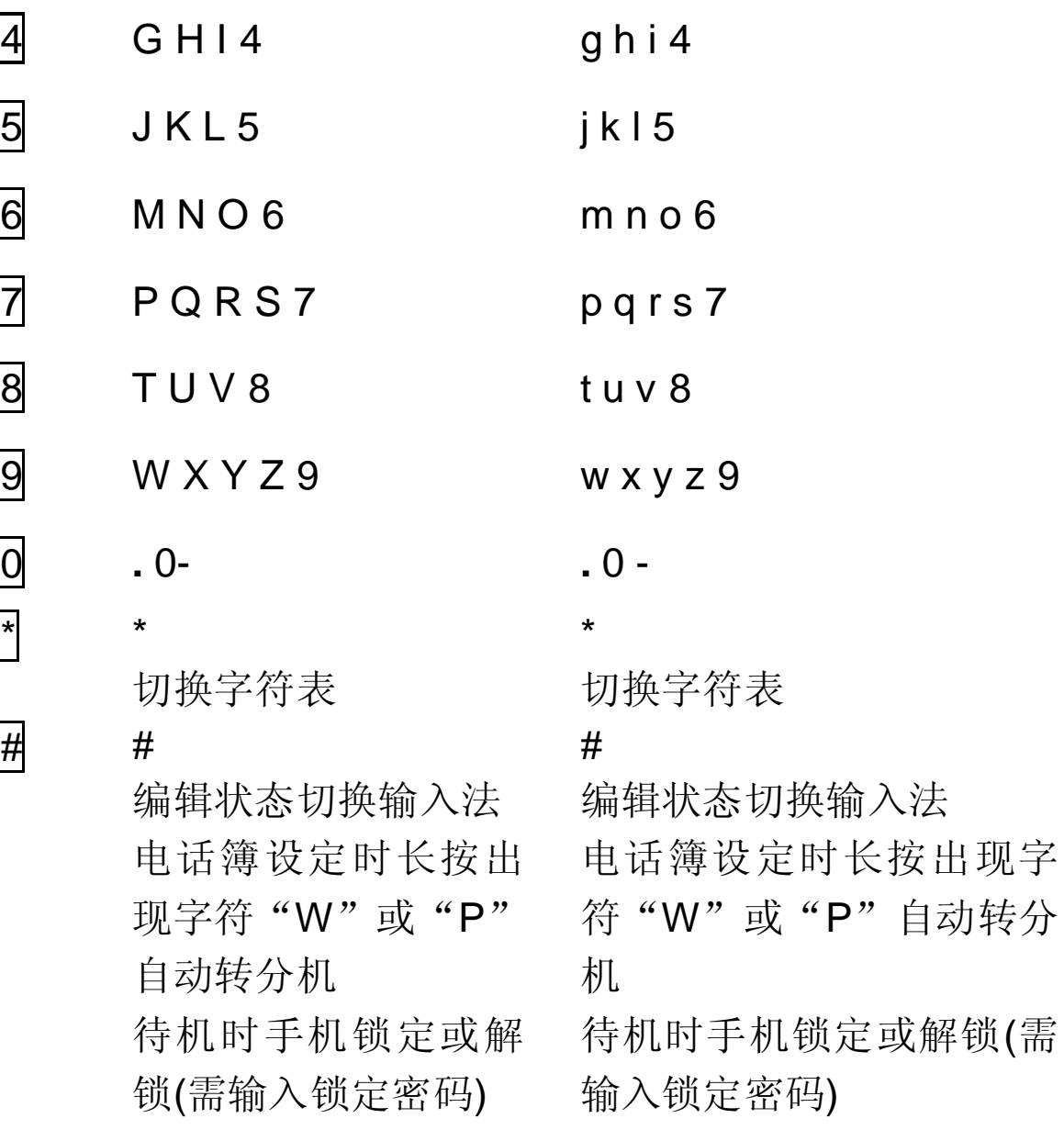

## **1.6** 手机锁定

为防止其他人未经允许使用手机,手机在正常开机后,对手机 实施锁定,锁定或解锁均需输入密码,即锁机前要输入正确密 码才能进行锁机,以防止除机主以外的其他人锁定手机。解锁 同样需要输入密码,以免其他人未经允许使用手机。出厂时的 默认密码为 1234, 可在手机的设置->安全设置->手机锁定 -> 修改密码 中变更密码。

#### 建议:机主在新购机后应重新设定 4位锁定密码。

## 第**2**章拨打和接听电话

手机设置完成后,您就可以拨打或接听电话了。本节提供您所 需要的所有基本信息。

注意:拨打和接听电话时,本手机查找电话簿中匹配的姓名, 手机号码只判定号码后十一位是否相同,其它号码只判断号码 后七位是否相同。

注意:在使用耳机时,请轻插轻拔,以免损坏耳机插孔(有关 各配件的供货情况, 请向当地经销商查询)。

## **2.1** 电话的开/关

按 Pwr 链打开手机, 出现开机动画; 在开机状态下长按 **Pwr** 键可关闭手机。

## **2.2** 拨打电话

当网络运营商的标志在显示屏上出现时,即进入待机屏,您就 可以拨打或接听电话了。显示屏左上角的信息条显示网络信号 强度(其中有 4 条信号条时表示信号最强)。通话质量受障碍 物的影响比较大,所以在小范围内的移动可以有效地提高信号 强度。

从待机屏打电话有多种方式:直接拨号、电话簿拨号、单键拨 号、SIM 卡位置拨号(如果您设定手机锁定,需输入正确的锁 定密码,才能进行拨号)。

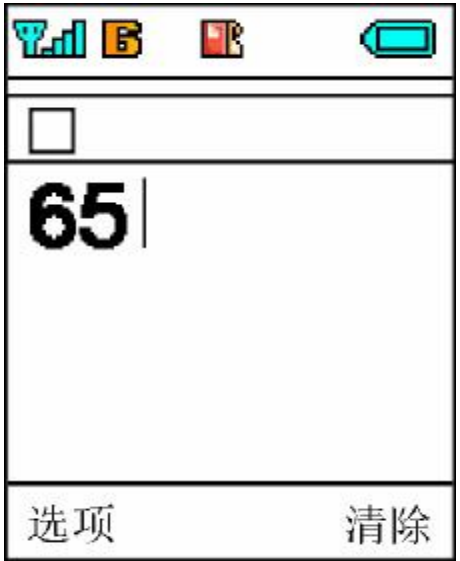

#### **2.2.1** 直接拨号

#### 拨打国内电话

拨打电话最简单的方法是使用数字键输入电话号码(如果是国 内长途,请加区号),然后按 **Snd** 键,开始呼叫。拨号时显示 屏会显示"正在呼出"、大头贴、姓名或电话号码,电话接通 后显示通话计时、对方的电话号码或姓名。

在使用数字键输入电话号码后按<mark>选项</mark> 键,弹出菜单,在菜单中 会出现以下菜单项:

选择保存号码对电话号码进行保存:

选择发送信息 进入短信息编辑窗口,并完成相应的操作;

选择 呼叫 拨出电话;

通话结束后请按 Pwr 键或 挂断 键挂断电话。电话会显示 本次通话的时长。

#### 拨打固定电话分机

有些固定电话分机不能直接拨通,您需要先拨通主机,再拨分 机号。如果您输入电话号码时,在主机号码和分机号码之间插 入符号"W""P", 本机就会为您完成拨号和自动拨分机号码。 输入"W"和"P"的方法如下: 输入时长按 囲 键(此时显示 屏上会显示符号"W"),再长按 用键(此时显示屏上会显示 符号"P")。

23

### 拨打国 际电话

要拨打国际电话,您只需输入符号"+"(长按 0 键,直到显 示屏上出现符号"+"),然后输入您要拨打的国家的代码和 完整的电话号码。

例如,要拨打法国的电话,可以长按 [ 键(直到符号'+'出 现) **33**(法国代码) 完整的电话号码。

### **2.2.2** 从电话簿中拨打电话

在待机屏时按 电话簿),进入电话簿后选择查找或分组列表, 找出相应的人并选择相应的电话,按 **Snd** 键拨打即可(如果 设定电话簿加密,则必须先输入正确的密码,才能查看电话簿 中的内容,如果您设定手机锁定,需输入正确的锁定密码才能 进入电话簿,查看电话簿中的内容,进行相应的操作)。 在待机时按向下方向键 **D** 进入电话列表,选择相应的人并选 择相应的电话,按 **Snd** 键拨打即可(如果设定电话簿加密, 则必须先输入正确的密码,才能进入电话列表;如果您设定手 机锁定,需输入正确的锁定密码,才能进入电话列表)。

#### **2.2.3** 单键拨号

单键拨号也称缩位拨号, 您可以对 8 个数字键分别进行设置电 话号码。

在待机屏下,长按 2-9 中设置了单键拨号的数字键,可以自动 拨出相应设置的电话号码。如果您所选择的数字键未设单键拨 号,手机会提示您"未设单键拨号!",并提示您是否需要"设 定单键拨号?"(如果启动了手机锁定功能,同样也需要输入正 确的锁定密码,才能进行单键拨号和单键拨号设置)。

### **2.2.4 SIM** 卡位置拨号

在待机屏,依次按下数字键和 网键,可进行 SIM 卡位置拨号, 即存放在 SIM 卡上相应位置的电话会自动出现, 激活 选项 菜 单选择 呼叫 或按 Snd 键, 可拨出电话(如果启动了手机锁 定功能,同样也需要输入正确的锁定密码,才能进行 SIM 卡位 置拨号)。

### **2.2.5** 电话未拨通

在拨打电话的过程中出现打不通的现象,例如对方占线、拒绝 接听、对方不在服务区、对方手机未开机等情况,手机会提示 您"电话未能接通"。此时如果您设置了自动重拨,手机将自 动拨打您刚才拨打的电话,直到重拨 10 次仍未接通或您主动取 消拨打为止。

## **2.3** 接听电话

当有新来电时,电话会显示新来电的大头贴和电话号码或姓名, 而且会根据您的设置以振动/铃音/振动加铃音静音的方式通知 您有新来电。

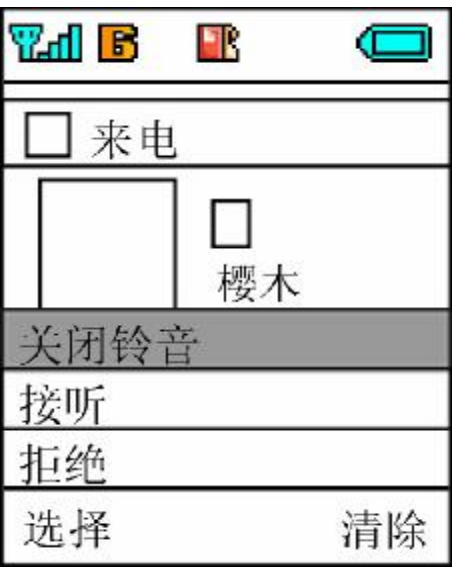

当电话振铃且屏幕上提示来电时,按下 **Snd** 键或选择 选项 中的 接听接听来电。

通话结束时按 Pwr 键或 挂断 键挂断电话。

手机开启呼叫待待功能后,如果您正在接听电话,电话会以短 暂的"嘟嘟"声提示您有新的来电。此时您可以按 **OK** 键或 **Snd** 键或进入 选项 选择 接听 接听新电话,而原来正在接听

的电话则会进入保持通话的状态;如您不想接听,可按 Pwr 键 或激活 选项 菜单,选择 拒绝 。 当有来电时外屏显示:

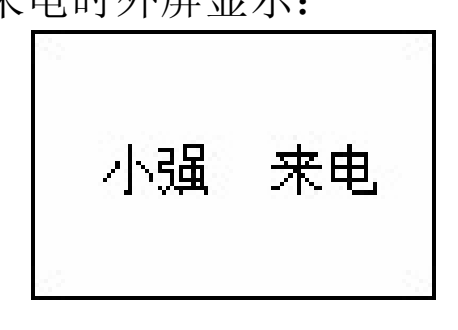

## **2.4** 通话过程中

在通话过程中,可以完成以下功能:拨打分机、调整音量、保 持通话、电话列表、短信息、静音、新呼叫。

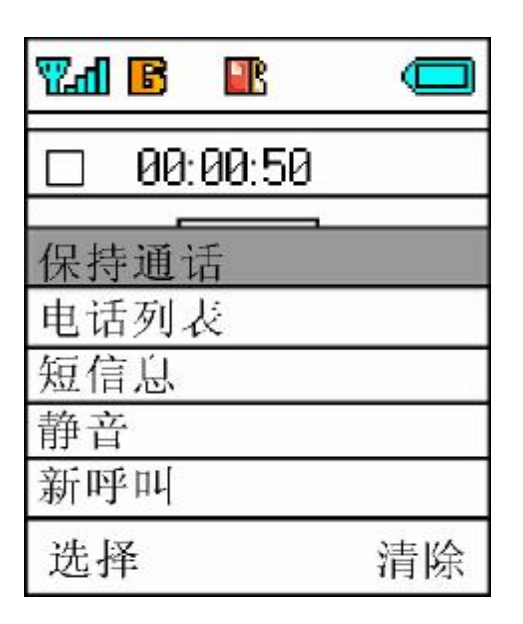

## **2.4.1** 拨打分机

在听到对方电话的提示音后,直接拨分机号码,屏幕上只显示 分机号码,当分机拨打完成后,可按 返回 显示总机号码。

## **2.4.2** 调整音量

可按 Vd 和 Vu 调小或调大通话过程中听筒的音量。

### **2.4.3** 选项

可按 选项键激活菜单。在菜单中有五项内容: 保持通话、电话 列表、信息、静音、新呼叫。

选择 保持通话 保持当前通话(与 SIM 卡有关), 此时电话双 方都听不到对方的声音,同时保持通话 菜单项变为 恢复通 话 ,选择该菜单项可回到正常的电话通话中;

选择 电话列表 可进入电话列表 窗口, 以方便在拨打电话的 过程中查询电话号码;

选择信息 可进入信息窗口并完成相应的操作, 按<mark>退出</mark> 键退出 短信息窗口,返回到通话状态:

选择 静音 可暂时关闭正在通话的话音, 此时您能听到对方的 声音,而对方听不到您的声音,方便您在通话时与本地的其它 人进行交谈,菜单项变为: 取消静音, 选择此菜单项可返回正 常的通话过程中:

选择新呼叫 可拨打第二个电话。

#### **2.4.4** 挂断

可按 Pwr 键或按 挂断 键挂断电话。挂断电话后,将显示通 话的时长。

### **2.4.5** 新信息

在打电话的过程中,有新信息时,电话会以提示音提示您有新 的信息(短信或彩信)。

## **2.4.6** 接听新电话

当接听新电话后,原电话将处于通话保持状态中,可通过|切换| 键激活原通话,而新电话将进入通话保持状态。

### **2.4.7** 拨打第二个电话

在拨打电话的过程中,可以拨打第二个电话。具体做法是激活 选项菜单 ,选择 新呼叫 出现新的拨号窗口,使用数字键输入 电话号码后,按 呼叫 键或 **Snd** 键拨打电话。也可在拨打电 话过程中,直接按数字键,按 **Snd** 键拨打新电话。 当电话接通后,正在通话的号码显示在第一行,可以按 切换 键 进行通话的切换。

### **2.4.8** 同时接通两个电话

当接通两个电话后,正在通话的号码显示在第一行,另一个电 话将进入保持通话的状态,两个电话可以按 切换 键进行通话 的切换。

当第二个电话接通后,您可以按 **选项** 键激活菜单,实现以下 功能:挂断、电话列表、信息、静音、切换、会议通话(与 SIM 卡有关):

选择 挂断 挂断当前通话的电话,或按 **Pwr** 可挂断当前通 话的电话,此时按<mark>选项</mark>键,选择恢复通话,电话回到单个电话 的通话过程中;

选择会议通话可多人召开电话会议,并可与指定的与会者进 行单独通话;

选择 电话列表可进入电话列表功能中,以方便在拨打电话的 过程中查询电话号码;

选择信息 可进入信息窗口并完成相应的操作, 按<mark>退出</mark> 键退出 短信息窗口,返回到通话状态:

选择 静音 可暂时关闭正在通话的话音, 此时您能听到对方的 声音,而对方听不到您的声音,方便您在通话时与本地的其它 人进行交谈,菜单项变为取消静音,选择此菜单项可返回正常 的通话过程中;

28

### **2.4.9** 会议通话

在会议通话中可多人召开电话会议,并可与指定的与会者进行 单独通话。

选择 全挂断 将挂断所有电话, 并显示通话时长。如通话过程 中有未接电话,将在屏幕上提示:如有新信息(短信或彩信) 将以提示音给予提示。

在会议通话过程中可通过 选项 键完成以下操作: 单方通话、 保持通话、电话列表、信息、静音、新呼叫。

选择 单方通话可进行单方通话,此时电话以同时接通两个电 话的方式进行工作;如需回到会议通话中,可通过 选项 键激 活选项菜单中的 会议通话回到会议通话中;

选择保持通话 保持当前通话,此时电话双方都听不到对方的声 音,同时*保持通话* 菜单项变为 恢复通话,选择该菜单项可回 到正常的电话通话中;

选择 电**话列表** 可进入电话列表 功能中,以方便在拨打电话 的过程中查询电话号码;

选择信息 可进入信息窗口并完成相应的操作, 按<mark>退出</mark> 键退出 信息窗口,返回到通话状态:

选择 静音 可暂时关闭正在通话的话音, 此时您能听到对方的 声音,而对方听不到您的声音,方便您在通话时与本地的其它 人进行交谈,菜单项变为取消静音;选择该菜单项可返回正常 的通话过程中:

选择新呼叫 呼叫新号码。

## **2.5** 紧急呼叫

在任何一个使用数字 GSM 网络的国家,如果您处在网络覆盖范

围内(可以通过检查手机显示屏的左上角的网络信号强度指示 条得知),您都应当能够呼叫紧急服务。如果您处在网络覆盖范 围内,即使没有 SIM 卡也能进行紧急呼叫。

## 第**3**章菜单操作

本章将帮助您了解本手机菜单的功能及结构,详细地说明了如 何对手机功能进行自定义以满足您的个人需要,并向您展示了 如何使用基本的操作功能。

## **3.1** 主菜单结构

手机的功能菜单由电话簿、消息、通话记录、设置、情景模式、 工具箱、娱乐、我的文档、互联网、联想空间组成。

## **3.2** 主菜单的选取

在菜单屏下, 按<mark>菜单</mark>键进入主菜单窗口, 可通过按上下左右方 向键,通过按 选择 键按 OK 键实现菜单的选择和确认(如 果您设定手机锁定,需输入正确的锁定密码,才能进入主菜单)。

## **3.3** 其它选取方式

在待机屏中,所有功能键都定义了特定的菜单功能。如下表所 示,可以非常方便的直接进入菜单功能。

#### 注意:如果手机处于锁定状态,需输入密码方可使用。

特定功能快捷键定义如下:

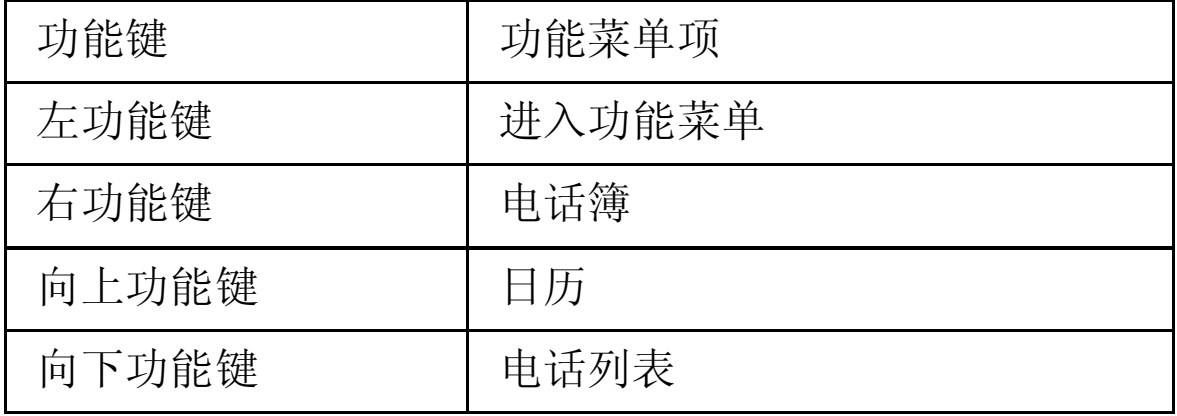

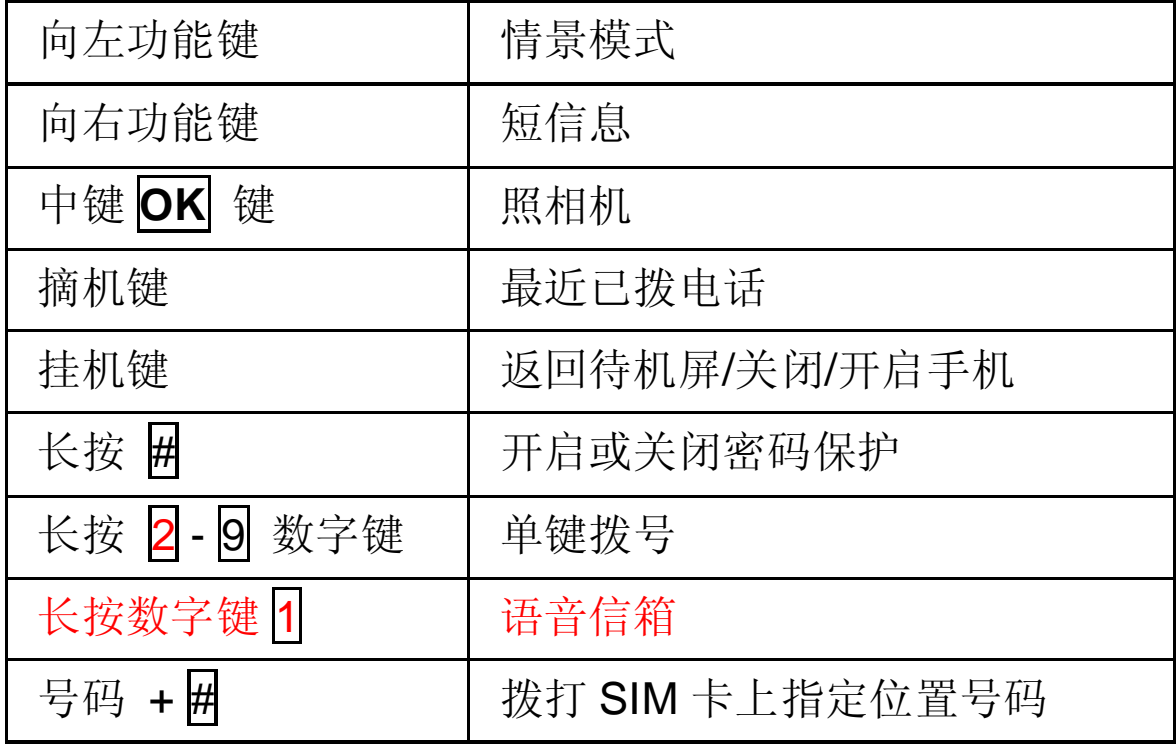

## **3.4** 菜单功能表

电话簿

查找 新建 分组列表 分组复制 删除记录 单键拨号 内存状态

消息

写信息

收件箱 发件箱 已发信箱 草稿箱

#### 设 置

通 话 记 录

未接来电 已 接 来 电 已拨电话 删除记录 通话计时

设 置

铃声 设 置 显 示 设 置 通 话 设 置 安 全 设 置 网络 服 务 隐私 保 护 语 言选择 时间 和日期 系 统 信 息

情景模 式

标准 模 式 会 议 模 式 户 外 模 式 耳 机 模 式 全 振 动 模 式 静 音 模 式

## 工具箱

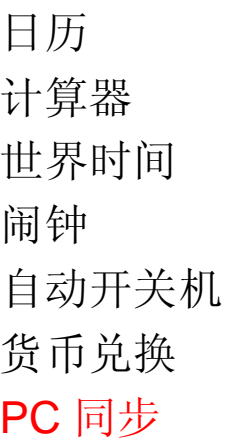

娱乐

照相机 贪吃蛇 推箱子 俄罗斯方块 泡泡龙 华容道 移动 QQ

### 我的文档

系统图片 我的图片 照片 短片集 声音

互联网

主页 书签 上次网页 浏览

WAP 设置 GPRS 信息

联想空间

彩信乐园 短信天地 网上视界 音信传情 综合气象 图片铃声

## 第**4**章电话簿

本章详述了电话簿的各种功能,包括查找、添加新号码、分组 列表、分组复制、删除记录、容量查询;如何用已存于电话簿 中的姓名和电话号码直接拨号。

在主菜单,按右功能键即可进入电话簿窗口(如果设定电话簿 加密,则必须输入正确的密码,才能杳看电话簿中的内容)。

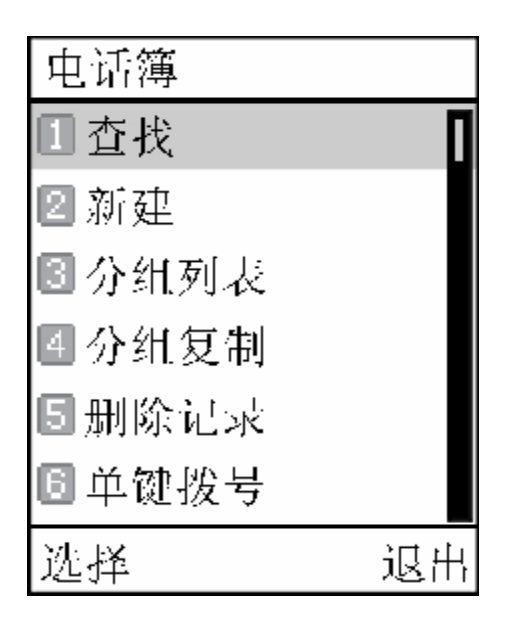

## **4.1** 电话簿的分组

在本手机的电话簿中,所有的人都可以分组,如朋友,同学等。 其中特殊的一组称作 SIM 卡组。它与其它组的区别是: 它对应 的姓名只能存储一个电话号码,且不能对大头贴进行设置。SIM 卡能随时保存一些重要的电话号码,使您在其它手机上使用该 SIM 卡时, 也能杳找到您所需要的电话号码, 但 SIM 卡能保存 的记录的数目和每个记录中字符和数字的个数是有限的,是由 SIM 卡的容量决定的。

除 SIM 卡以外的其它分组, 由多项记录组成, 每个人的记录的 内容包括大头贴、姓名、分组、手机号码、办公室电话、宅电 和备注七项内容。

当新建一个人的信息记录时,如不指定分组将放入默认组中。

36
如不指定大头贴,则显示默认的大头贴。

# **4.2** 输入信息

为了方便您在话机中输入文字,P608 手机特为您内置了笔划和 拼音等输入法。使您用较少的按键次数,查找相关的文字,您 可以按 上/下/左/右 方向键来选择所需要的字或词。

#### **4.2.1** 输入文本编辑窗

用于输入文本内容,如:用于重命名、姓名编辑、备注编辑、 短信息内容编辑等。

#### **4.2.2** 切换输入法

当您要输入文字的时候,先要选择一种输入方法。

- 话机内置的输入方法有:
- ――中文拼音输入法
- ――中文笔划输入法
- ――智能英文小写输入法
- ――智能英文大写输入法
- ――英文小写输入法
- ――英文大写输入法
- ――数字输入法
- 要切换选择合适的输入方法,请按: # 键。
- ――符号输入法
- 要切换符号输入法,请按: 图键。

屏幕左下角显示有输入法相对应的图标,编辑信息时的屏幕说 明如下图所示:

### **4.2.3** 中文拼音输入法

拼音输入法的图标为:

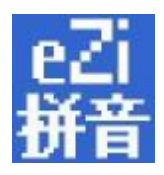

本手机提供的拼音输入法具有智能性,因此具有按键少的优点, 使用拼音输入法,您只需按下标有该字母的数字键,输入所书 写汉字的拼音字母,屏幕上的拼音会随之不断变化,您可以按 **L** 键或 **R** 键选择您所需要的拼音,按 **U** 键或 **D** 键对拼音选项 进行翻页查看,按 **OK** 键确定您的选择,此时候选汉字上将出 现黑色光标, 按 | 要或 | 键或 | 键对候选汉字进行选择, 也可按 | U 键或 **D** 键对候选汉字选项进行翻页查看,按 **OK** 键输入您需 要的汉字,此时您需要的汉字将出现在文本输入区。按 **Clr** 键 可对输入的文本进行删除。

比如输入"科",只需按下数字键 5 和数字键 3 (可以在键盘 上看到相应的拼音字母), 按 R 键选择到拼音"ke", 按 OK 键确认选择拼音后,光标跳到汉字选择行,按一下 **R** 键选择汉 字"科",按 **OK** 键确认选择,此时"科"字会出现在文本输 入区。(Ü在数字键上对应 V)

# **4.2.4** 笔划输入法

笔划输入法的图标为:

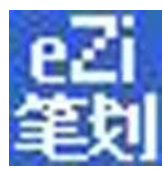

在笔划输入法状态下,您可以按汉字的笔划进行输入。此状态 下,各按键代表的笔划如下:

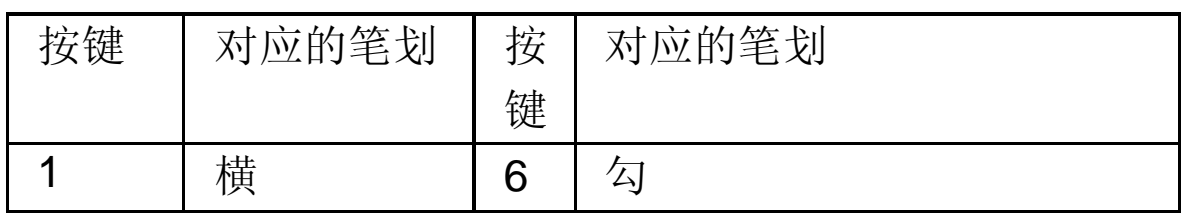

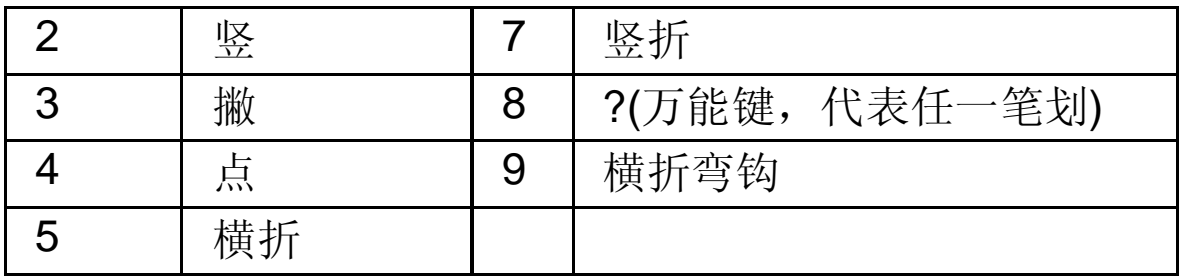

按照汉字的笔划顺序,按 1-7、9 键进行笔划输入,屏幕的左 下方有笔划提示,底行是提示的待选汉字。

您可以按 **U** 键或 **D** 键翻页查看待选的汉字,用 **L** 键或 **R** 键 找到所需的汉字后,按 **OK** 键输入该汉字。

词组输入:您输入汉字后,屏幕下方将给出相应的汉字供您选 择,组成您需要的词组。

按 CIr 键可对输入的文本进行删除。

在输入笔划过程中,您可以按 8 键输入"?"来替代不知道的 笔划,比如您要输入"好"而您不知道第一笔"く"怎么输入 时,您可按下数字键 8 来代替,此时笔划提示出现问号标志, 再按笔划顺序按下剩余笔划相应的数字键 3 (撇)、1 (横)、 5 (横折),此时您会看到"好"字出现在待选汉字区,按 **OK** 键确认选择即可完成输入。

### **4.2.5** 智能英文小写输入法

智能英文小写输入法的图标为:

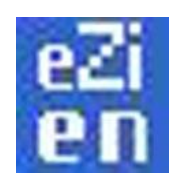

智能英文小写同拼音输入法一样具有智能性,使用数字键 2-9 即可输入相应的英文字母,每个字母只需按一次即可输入,屏 幕上的单词会随之改变,您可以按 **R** 键或 **L** 键 对候选单词 进行选择,或按 **U** 键或 **D** 键对候选单词进行翻页查看,按 **OK** 键输入您的选择,此时您选择的单词会出现在文本输入区,

比如书写"OK"只需按下数字键 6 和数字键 5 (您可以在键 盘上看到相应的字母), 您会看到单词"OK"出现在单词候选 区,按 **OK** 键确认选择即可完成输入。按 **Clr** 键可对输入的 文本进行删除。

## **4.2.6** 智能英文大写输入法

智能英文大写输入法的图标为:

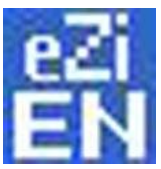

智能英文大写的操作步骤同智能英文小写输入法,不同之处, 会自动大写单词的第一个字母。按 **Clr** 键可对输入的文本进行 删除。

## **4.2.7** 英文小写输入法

英文小写输入法的图标为:

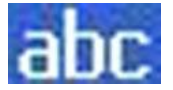

在英文小写输入法中,按一下数字键可输入按键上的第一个字 母,快按两下可输入按键上的第二个字母,依次类推,如果输 入的字母与第一个字母在同一个按键上,请等待光标再次出现, 然后输入新字母。比如您要输入"OK",您只需连续按三下数 字键 6 输入 "O" ,再连续按两下数字键 5 输入 "K"即可 完成输入。按 **Clr** 键可对输入的文本进行删除。

### **4.2.8** 英文大写输入法

英文大写输入法的图标为:

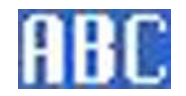

具体操作步骤同英文小写输入法。按 **Clr** 键可对输入的文本进 行删除。

# **4.2.9** 数字输入法

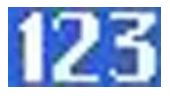

数字输入法主要为了方便数字的输入。分别用 0—9 键输入 0 —9 十个数字,您只需按下相应的数字键即可输入相应的数字。 按 **Clr** 键可对输入的数字进行删除。

### **4.2.10** 符号输入法

符号输入法的图标为:

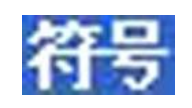

符号输入法主要为了方便各类符号的输入。当选择了符号输入 法后,屏幕将出现 35 个符号(中文输入法下为 35 个,英文输 入法和数字输入法下为34个),您可以按上、下、左、右方向 键选择符号,在找到并选择要输入的符号后,按 **OK** 键就可 完成一个符号的输入。当再次按 | 锂, 将退出符号输入法, 并且自动返回上次您使用的输入法。按 **Clr** 键可对输入的符号 进行删除。

# **4.3** 添加新号码

进入 电话簿后, 选择 新建 菜单项, 如此时出现提示"内存 已满" ,表示手机内存已无空间存放记录,需对手机内存进行 整理以腾出空间。

在新建记录窗口,可以选择大头贴、输入姓名、选择分组、输 入手机、办公室电话、宅电及备注。

选择到大头贴, 按 OK 键进入大头贴选择窗口, 按方向键选择 大头贴, 按<mark>选择</mark>键或 OK 键确认内容选择;

输入姓名和输入备注,都将进入文字输入窗口,文字内容的编 辑,可将电子邮件地址存储在备注中;

选择到分组,按 **OK** 键,进入选择分组窗口,按向上、向下方 向键选择分组, 按 <mark>确认</mark> 键或 OK 键确认内容选择; 此时如果 选择 SIM 卡组, 则只能保存姓名及一个电话, 不能输入其它电 话和备注,也不能进行大头贴的编辑;

手机、办公室电话和宅电的输入,都是进入输入号码窗口,直 接按数字键输入号码, 按<mark>确认</mark> 键确认输入。

输入完成后按 确认 键,手机会提示"存储成功!"。

### **4.4** 查找

进入 电话簿后,选择 查找菜单项,显示选择查找的类型如 下:

选择 按姓名查找 指在输入窗中输入特定关键字, 在所有电话 记录的姓名栏中,查找包含指定字符串的电话记录;

选择按号码查询 指在输入窗中输入号码关键字, 在所有电话记 录的号码栏中,杳找包含指定字符串的电话记录:

选择 电话列表 指进入电话列表, 以手动方式从所有列出的内 容中翻查相关的号码;

您可以根据杳找的内容选择相应的类型,如: 您可以选择杳找 类型为"号码" ,输入"1390"去查询所有包含电话号码为"1390" 的电话,并可得到一个查询结果列表。如未找到任何匹配的内 容,手机会提示"未找到匹配内容!"。

## **4.5** 分组列表

将电话记录按不同的性质加以区分,放入不同的分组中,方便 查找。

在手机中共分 10 个组,分别是:默认组、朋友、老板、同学、 家人、同事、私人、爱人、自定义、SIM。其中需要注意的是如 果在新建记录时未指定组,就会自动存放到默认组: SIM 卡组 只能存放姓名和一个电话,且不可进行大头贴的编辑,而其它 组除了可以存放姓名和 3 个电话和一个备注外,还可进行大头 贴的编辑。

在分组列表中, 激活 **选项** 菜单后, 可以对组进行电话铃声 设定、组图标更换等操作。

选择名单列表菜单项,列出所有属于该组的记录;

洗择 来由铃声 菜单项, 洗择和确定该组记录的电话来电时铃 声的类型;

选择 图标选择 菜单项,选择和更换表示该组的图标;

选择 重命名 菜单项, 将组名重新重命名为自己喜爱的名字 注意: SIM卡组只有名单列表功能。

### **4.6** 分组复制

分组复制是为了方便更换手机或复制信息而提供的快捷功能。 它可以将电话簿中的电话记录以分组或用 SIM 卡的方式分别复 制到手机或 SIM 卡中。

分组复制分为两部分功能:分组复制到 SIM 卡、SIM 卡复制到 手机。

分组复制到 SIM 卡,选择期望复制的分组,复制到 SIM 卡中时, 每个记录下的 3 条电话记录将

分别存放在 SIM 卡 3 个相同姓名的记录中。备注信息不能复制。 SIM 卡复制到手机时, SIM 卡中每个记录将只占用一个手机电 话簿中的记录,即复制内容填入手机记录的姓名、分组、手机。 复制时记录均复制到手机的默认组中。

如在复制过程中出现空间不够的情况, 将会分别提示: "SIM 卡已满终止复制!"和"手机内存满,终止复制!"。

#### **4.7** 删除记录

本手机中设置了删除电话簿中记录的功能,您可一次性删除

SIM 卡中的记录或手机中的记录。还可进行多项删除,有选择 的删除记录。

进入电话簿窗口,选择到删除记录,进入删除记录窗口: 选择 删除 SIM 记录: 按 选择 键或 OK 键选择删除, 出现 删除确认窗口, 按 <mark>确认</mark> 键或 OK 键确认删除, 按 取消 键, 取消删除操作,不作删除:。

选择 删除手机记录 操作过程同删除 SIM 记录; 选择多项删除:进入选择姓名窗口,按向上、向下方向键,选 择要删除的记录,按 OK 键确认选择,按 删除 键,出现删除 确认窗口,按 确认 键或 OK 键确认删除,按 取消 键, 取消 删除操作,不作删除。

# **4.8** 单键拨号

在本手机中可设置单键拨号。即用 2-2 前 数字键表示不同的电 话号码,使用时在待机屏下,长按 2-9 的数字键中的某个 数字,即可对相应的号码进行呼叫,如该数字键未设号码,手 机会提示您 "未设单键拨号!" ,并提示您是否需要"设定单 键拨号?"(如果启动了手机锁定功能,需要输入正确的锁定 密码,才能进行单键拨号或单键拨号设置)。

设置单键拨号时,可在待机屏长按未设单键拨号的数字键进入, 也可从手机设置的菜单中选择 单键拨号 进入。

进入单键拨号的设置界面后,根据您所选数字键设置单键拨号 与否的不同情况,会出现不同的操作提示。如该数字键已设单 键拨号,手机屏幕左下角会提示 删除;如未设单键拨号,则 屏幕左下角会提示 设定 。

您可以选择 删除 删除已有号码, 再设置新的电话号码。 设置新号码时,可以通过手动输入号码或浏览电话簿的方式得 到所期望的号码,放入单键拨号指定的数字键中,以方便使用。

而且当您完成选择号码后,手机会自动判定所选号码是否为手 机中已存号码,如果是陌生号码,则只显示号码,以给您尽可 能准确的提示。

当设有单键拨号时,数字键的图标为彩色的球体;未设单键拨 号的数字键,图标为灰色的球体。

# **4.9** 内存状态

手机中设置内存状态查询功能,使用户能清楚了解到当前手机 的使用情况。

内存状态查询主要提供手机和 SIM 卡的记录空间总数和已用记 录数。

## **4.10** 电话列表

按姓名的发音和英文字母的顺序进行排序,列出电话簿中所有 的电话记录。您可以在选择记录后, 按 Snd 拨打电话, 或 激活 选项 键进行以下操作:

修改:修改电话记录中内容,按新建电话簿的记录进行即可; 删除:删除不需要保留的电话记录:

发送名片:将所选名片中的内容,以短信息的方式发送出去; 发送短信息:向选中的电话号码发送短信息;

发送彩信:向选中的电话号码发送彩信;

复制到 *SIM* 卡(手机):复制到 SIM 卡中保存,如果是 SIM 卡组中的记录则是复制到手机;

注意: 电话列表是快捷功能方式, 在待机屏按向下方向键, 或 在电话簿*->*查找*->*电话列表,进入电话列表窗口,此窗口不会 出现在主菜单中。

# 第**5**章信息

本章将介绍 GSM 网络提供的信息服务。有些服务可能不被当 地或漫游地网络支持。

# **5.1** 写信息

包括写短信和写彩信两个菜单项。

#### **5.1.1** 写信息

通过服务中心,多达 160 个英文字符或 70 个中文字符的信息可 以被发送到您的手机上。如果网络支持,您也可以发送一个新 的短信息或回复一个短信息(通过服务中心)。如果您的网络 商支持短信息业务,您可以随意收发短信息。

注意:发送和接收短信息时,本手机查找电话簿中匹配的姓名, 手机号码只判定号码后十一位是否相同,其它号码只判断号码 后七位是否相同。

当新建短信息时,直接进入新建短信息编辑窗口。

编辑完成后,选择收件人。收件人一般为空,需要进行输入或 选择。

如果收件人为空,当要求发送短信息时,手机会自动进入号码 输入窗口。您此时可输入号码或从电话簿选择收件人的号码。 当所选收件人超过 10 个号码时,手机会提示您"选择超额!"。

### 注意:发送短信息时收件人一次最多选 10个号码。只有从电话 簿选择收件人时,才可群发短信。

短信息内容的编辑采用文本编辑窗。在编辑过程中可按 选项 键激活菜单:

选择 **发送** 发送当前短信息: 如果收件人为空,当要求发送短 信息时,手机会自动进入号码输入窗口。您此时可输入号码或 从电话簿选择收件人的号码(当输入区有数字时,左下角的

簿将变成确认)。按 电话簿 进入选择收件人窗口,按 **U** 键或 **D** 键移动选择收件人, 按 选项 键将弹出菜单, 按 设定 确定 选择的收件人,按 完成 完成选择,进入收件人列表窗口,按 选 项 键弹出菜单,选择发送 将发送短信息;选择 删除 可删除 收件人: 选择增加 可增加收件人。

当所选收件人超过 10 个号码时,手机会提示您"选择超额!"。 选择 插入范本 在当前短信息内容中插入手机提供的相关主 题的范本,省去大篇幅输入的麻烦。

### **5.1.2** 写彩信

彩信包含文字、图片和声音内容。

通过彩信服务,既多媒体信息服务 (Multimedia Messaging Service, MMS), 您不仅可以发送或接收图像和文字, 还可以接 收信息附带的声音文件,尽情领略内容丰富的信息。彩信通过 彩色屏幕将为您带来鲜明的色彩和栩栩如生的视听体验。

### 注意:彩信服务需要网络运营商或服务供应商的支持才可以实 现此功能。

发送和接收彩信时,本手机查找电话簿中匹配的姓名,手机号 码只判定号码后十一位是否相同,其它号码只判断号码后七位 是否相同。

本手机支持接收最大为 100KB 的彩信,如果彩信的大小超过限 制,手机将不能够接收该信息。手机支持发送最大为 100KB 的 彩信。

本手机支持多页彩信,即每页上的内容包含一张图片、一首音 乐和文字内容,而彩信由多个这样的页组成。

## 注意:使用彩信,可能需要为每一条发送的信息向网络运营商 或服务供应商支付费用。

彩信服务支持以下格式:

图片: JPEG、GIF、WBMP。

声音: MIDI。

如果收到的信息中包含格式不支持的对象,该对象将不被显示 或播放出来。

当新建或编辑彩信时,请按下列步骤进行:

在信息窗口,依次选择写信息,写彩信:

按 **U** 键或 **D** 键上下选择收件人、主题或信件内容,按 **OK** 键 进入相应的窗口,或激活选项 在弹出的菜单中选择所需编辑项 进行编辑。

选择收件人。如果收件人为空,当要求发送彩信时,会自动进 入选择收件人窗口。您此时可选择输入电话号码或输入电子邮 件地址, 选择电话号码, 选项, 可直接在电话号码输入窗口输 入号码或从电话簿选择收件人的号码。如果您选择电子邮件选 项,则进入输入电子邮件窗口,您可以输入电子邮件地址。当 所选收件人过多时,手机会提示您"选择超额!"。

#### 注意:发送彩信时收件人一次最多选 4个号码(含电子邮件)。

彩信中的文字内容的编辑,在编辑窗口激活<mark>选项</mark>,在弹出的菜 单列表中选择编辑文字 菜单项,将进入编辑信息窗口,对多媒 体的文字部分进行编辑。

编辑信件内容中多媒体内容。在彩信中可插入图片和音乐。 插入图片时, 在编辑窗口中, 按 选项 键, 在弹出的菜单中, 洗择编辑图像 菜单项,进入编辑图像窗口,按选择图像 菜单 项。这时将进入多媒体中心,通过选择可用的图像列表,滚动 至所需图片,按选择 键或 **OK** 键可以预览图像效果,按向下、 向上方向键可以滚动查看图片,按向左、向右方向键,可以查 看上一张或下一张图片,选定需要的图片后,按 确认 键将选

定的图片插入到彩信中。

注意:您可在图像、我的图片和照片三个文件夹中进行选择, 其中图像中的图片是多媒体中心的图片,为手机中自带的图片, 我的图片中的图片是您从收到的彩信中保存的图片,照片中的 图片是您拍摄的照片。

插入音乐时, 在编辑窗口中, 按 选项 键, 在弹出的菜单中, 洗择 编辑音乐 菜单项, 讲入编辑音乐窗口, 按 选择音乐, 此时进入到我的音乐盒 窗口,通过选择可用的音乐(我的音乐 盒中存储的音乐是下载的音乐,而不是系统音乐)按 **OK** 键可 播放试听, 按 确认 键将选定的音乐插入到彩信中。 如果您想发送多页的彩信,可在编辑过程中,激活 选项,在 弹出的菜单列表中, 选择多页 菜单项, 将讲入多页编辑窗口, 选择插入新页,以插入一页新的彩信,插入彩信内容的操作同 上。您也可在此窗口选择删除本页、清空本页内容、上一页、 下一页 等菜单项,对彩信进行编辑。

要在信息发送前预览信息,在编辑窗口中,选择选项 中的预 览 菜单项即可预览。按向左、向右方向键查看其它彩信页(如 果该彩信为多页信息)。

要发送信息, 在编辑窗口中, 选择 选项 中的 发送 菜单项即 可。

#### 注意:由于所需存储空间较大,彩信只能存储在手机上。

#### **5.1.3** 发送短信息

在发送短信息前,您必须输入短信息中心的号码,这一步只需 设置一次。

当短信息正在发送时, 手机会提示"正在发送至…"; 没有成 功发送的短信息或者还没有发出的短信息会存入发件箱中。

如发送成功,手机会提示"发送成功!",发送的短信息会放

在已发短信息中。

#### **5.1.4** 发送彩信

在发送彩信前,需对彩信进行设置,这一步只需设置一次。

发送彩信,在编辑窗口中,选择 选项 中的 发送 菜单项即可。 当彩信正在发送时,手机会提示"正在发送…0%"手机会提示 发送进度;如发送失败,手机会提示"发送失败!",没有成 功发送的彩信会被自动存放到发件箱中(有空间保存时才可保 存)。

如发送成功,手机会提示"发送成功!"。如在多媒体设置中 开启了"保留发送副本"选项,已经发送的彩信会被自动存放 到已发彩信文件夹中。

发送一条彩信,可能会比发送一条文字短信息需要更长的时间。 如果发送失败,信息会被自动保存到发件箱文件夹内,且您可 以尝试重新发送信息。

#### **5.1.5** 接收短信息

当收到一个短信息时,手机会发出提示音,并将短信息放在收件 箱中,并自动将信息存储在手机或 SIM 卡。能保存的短信息数 目(包括要发送的短信)由手机和 SIM 卡的容量决定。 当有新短信时外屏显示,外屏显示"X 新信息":

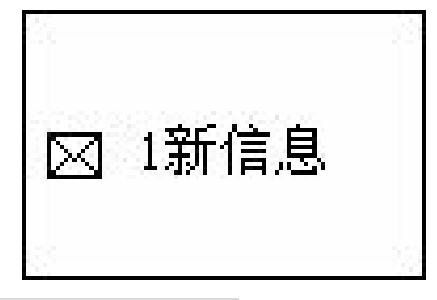

### **5.1.6** 接收彩信

当收到一条彩信时,手机会发出提示音,并自动将信息存储在 彩信的收件箱内。在待机时会以图标提示有新彩信。 当有新短信时外屏显示, 外屏显示"X 新多媒体信息":

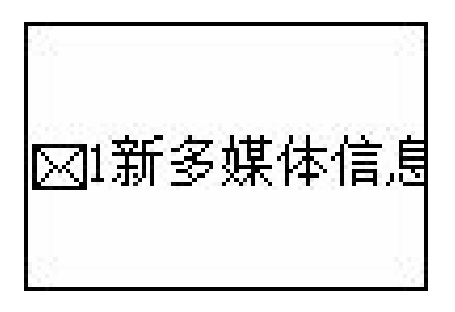

# **5.2** 收件箱

收件箱中存储的是所有收到的短信息和彩信,彩信和短信息分 别有不同的操作,如下。

### **5.2.1** 读取短信息

进入收件箱中,收件箱中存放的是所有收到的短信息。每条短 信息前都有图标表示该条短信息的状态。打开的小信纸表示该 条短信息已阅读过:相反未打开的小信封表示该条短信息未读。 并且可以通过图标区分短信息存放位置,有 SIM 卡标志的,表 示存储到 SIM 卡,无 SIM 卡标志的,表示存储到手机。选择到 要阅读的信息,选择选择中的读信息 阅读该短信(也可直 接按 OK 键阅读该条信息)选择删除 删除该短信。选择删除 全部 删除所有信息;

在阅读过程中可按 选项 键激活菜单,

选择 回复 可回复当前短信息:

选择 转发 将在短信息编辑窗口中对当前短信息内容进行编 辑,转发给其他人;

选择 删除 删除当前短信息, 仍返回收件箱(若收件箱为空, 则返回短信息窗口);删除时会请您确认是否真的删除。

选择 呼叫发件人 取出当前短信息发件人的电话号码, 此时可 拨打该号码;

选择 保存号码 会进入电话簿的保存号码窗口, 保存发件人的 电话号码。

选择 提取号码提取短信息中含有的电话号码,保存到电话

簿中。

选择回复彩信 回复彩信给发件人。

#### **5.2.2** 读取彩信

进入彩信的收件箱中,所有收到的彩信都被自动存放在收件箱 中。每条彩信都用小信封表示该条彩信的状态。

打开的小信纸表示该条彩信已阅读;相反未打开的小信封表示 该条彩信未读。

浏览彩信时,在收件箱窗口中,滚动选择条,选择到要阅读的 信息,选择 选择 中的 阅读 阅读该彩信(也可直接按 **OK** 键 阅读该条信息)。在浏览过程中按向左、向右方向键查看其它 彩信页(如果该彩信为多页信息)。选择详情 查看该彩信的 接收时间、主题、发件人、彩信的大小。选择删除 删除该彩 信。选择删除全部 删除所有信息;

在阅读过程中可按 选项 键激活菜单:

选择 回复 可回复当前彩信

选择 转发 将在彩信编辑窗口中对当前彩信内容进行编辑,转 发给其他人

选择 呼叫发件人 取出当前彩信发件人的电话号码, 并拨打该 号码

选择 保存号码 讲入电话簿的保存号码窗口, 保存发件人的电 话号码。

选择 保存图像 讲入多媒体中心的保存图像窗口,保存彩信当 前页中的图像到我的图片;

选择 保存音乐 进入多媒体中心的保存音乐窗口, 保存彩信当 前页中的音乐到我的音乐盒;

选择回复短信 回复短信息给发件人。

## **5.3** 发件箱

#### **5.3.1** 浏览未发短信息

在发件箱中可浏览查阅未发出短信息的详细情况, 选择 选择 中的 读信息 阅读该短信(也可直接按 **OK** 键阅读该条信息) 选择删除 删除该短信。选择删除全部 删除所有信息;在阅读 过程中可按 选项 激活菜单:

选择 重发 将重新发送短信息

选择 转发 将在短信息编辑窗口中, 对当前短信息内容进行编 辑,转发给其他人

选择 编辑 将进入信息编辑窗口, 对短信息进行编辑

选择 删除 删除当前短信息, 仍返回发件箱(若发件箱为空, 则返回短信息窗口);删除时会请您确认是否真的删除

选择 呼叫收件人 取出当前短信息收件人的电话号码, 此时可 拨打该号码;

#### 注意:若该短信中无收件人则不会出现 呼叫收件人 选项。

#### **5.3.2** 浏览未发彩信

在发件箱中,可浏览查阅未发出的彩信的详细情况,在发件箱 窗口中,滚动选择条,选择到要阅读的信息,选择选项中的阅 读 阅读该彩信(也可直接按 **OK** 键阅读该条信息)。在浏览 过程中按向左、向右方向键查看其它彩信页(如果该彩信为多 页信息)。选择详情 查看该彩信的发送时间、主题、收件人、 彩信的大小。选择删除 删除该彩信。选择删除全部 删除所有 信息;

在阅读过程中可按 选项 键激活菜单:

选择 重发 将重新发送彩信

选择 转发 将在彩信编辑窗口中对当前彩信内容进行编辑,转 发给其他人

选择 删除 删除当前彩信, 仍返回发件箱(当发件箱为空时, 则返回彩信窗口);删除时会请您确认是否真的删除

选择 呼叫收件人 取出当前彩信中所含的第一个收件人的电话 号码,并拨打该号码;

## **5.4** 已发信箱

#### **5.4.1** 浏览已发短信息

在已发短信息中可浏览查阅已发出短信息的详细情况,选择 选 择 中的 读信息 阅读该短信(也可直接按 **OK** 键阅读该条信 息)选择删除 删除该短信。选择删除全部 删除所有信息;在 阅读过程中可按 选项 激活菜单:

选择 转发 将在短信息编辑窗口中对当前短信息内容进行编 辑,转发给其他人

选择 删除 删除当前短信息, 仍返回已发短信息窗口(若已发 信箱为空,则返回短信息窗口)。

选择呼叫收件人 进入拨打电话窗口呼叫收件人

### **5.4.2** 浏览已发彩信

在已发信息中,可浏览查阅已发出的彩信的详细情况,在已发 信息窗口中,滚动选择条,选择到要阅读的彩信,选择 选择 中 的 阅读 阅读该彩信(也可直接按 **OK** 键阅读该条信息)。 在浏览过程中按向左、向右方向键查看其它彩信页(如果该彩 信为多页信息)。选择详情 查看该彩信的发送时间、主题、 收件人、彩信的大小。选择删除 删除该彩信。选择删除全部删 除所有信息。

在阅读过程中可按 选项 键激活菜单:

选择 转发 将在彩信编辑窗口中对当前彩信内容进行编辑,转 发给其他人

选择 删除 删除当前彩信, 仍返回已发信息窗口(若已发信息 信箱为空,则返回彩信窗口)

选择 呼叫收件人 取出当前彩信中所含的第一个收件人的电话

## **5.5** 草稿箱

草稿箱用于存放编辑但还未发送的短信息和彩信, 短信息和彩 信有不同的操作。选择选项中的读信息 阅读该短信(也可 直接按 OK 键阅读该条信息)选择删除 删除该短信。选择删 除全部 删除所有信息;

在浏览短信息过程中可按 选项 激活菜单:

选择 编辑 将在短信息编辑窗口中对当前的短信息内容进行 编辑,转发给其他人

选择 删除 删除当前短信息, 仍返回草稿箱(若草稿箱为空, 则返回短信息窗口): 删除时会请您确认是否真的删除。

读取彩信时,选择选项中的阅读 阅读该彩信(也可直接按 **OK** 键阅读该条信息)。在浏览过程中按向左、向右方向键查 看其它彩信页(如果该彩信为多页信息)。选择详情 查看该彩 信的主题或收件人、彩信的大小。选择删除 删除该彩信。选 择删除全部 删除所有信息。

在阅读过程中可按 选项 键激活菜单:

选择 转发 将在彩信编辑窗口中对当前的彩信内容进行编辑, 并转发给其他人

选择 编辑 将进入信息编辑窗口, 对彩信进行编辑

选择 删除 删除当前彩信, 仍返回草稿箱(若草稿箱为空, 则 返回彩信窗口);删除时会请您确认是否真的删除

选择 呼叫 取出当前彩信中所含的电话号码(若有多个收件人 则取出第一个收件人的号码),并拨打该号码。

## **5.6** 设置

## **5.6.1** 短信息设置

设置与短信息的操作有关的参数,如短信息中心、保存位置、 保存时限、送达报告、自动签名。

短信息中心

如果提供这种业务,SMS 业务中心号码将由您所属的网络运营 商提供。

#### 保存位置

可选择存放短信息的位置,本手机提供 SIM 卡和手机两个存放 位置。

#### 保存时限

所发短信息存放在信息中心的最长时间,有 12 小时、24 小时、 一周及最长四个选项。

#### 送达报告

用于确认所发短信息对方是否已收到。如关闭短信息送达报告 功能,该功能无效。

自动签名

在所发短信息中,每次都自动显示您预先编辑的内容,如姓名、 昵称等。

## **5.6.2** 彩信设置

多媒体中心:设置多媒体中心的默认连接,及信息中心地址等; 播放声音:设置当收到新彩信后是否播放其所带的音乐;

送达报告:设置当对方收到信息后是否通知发件人;

信息优先级:设置发送信息的优先级;

彩信格式: 设置彩信的文字与图像显示的前后顺序;

保留发送副本: 设置在成功发送彩信后, 在已发彩信中保留一 份副本。

## **5.6.3** 语音信箱

语音信箱是一项网络服务,您可以根据需要申请开通该项服务。

使用该项服务之前,必须存储服务供应商提供的语音信箱号码。 选择到信息窗口,滚动选择条,选择到语音信箱,按选择 键或 **OK** 键进入语音信箱窗口,

选择听取留言:进入拨打电话窗口,拨打语音信箱中的号码, 听取留言。

选择设置语音信箱号码:设置语音信箱中的号码(请向服务供 应商申请该号码)。

### **5.6.4** 存储状态

查看手机短信和 SIM 卡短信及彩信的存储状况。

## 第**6**章通话记录

通话记录中记录了您最近的未接来电、已接来电、已拨电话及 通话计时,并可完成删除记录的功能。

在待机屏时,如果手机未锁,在待机屏时按 **Snd** 键可查看最近 的已拨电话,

按 来单 键进入主菜单,按方向键选择到通话记录菜单,按 选 择 键或 **OK** 键进入通话记录窗口,在通话记录中有五项内容: 未接来电、已接来电、已拨电话、删除记录和通话计时。 您可查询最近的未接来电(详细信息中不显示通话时长)、已 接来电、已拨电话的通话时间、时长、电话号码和来电次数。

## **6.1** 未接来电

在通话记录窗口中,按 **U** 键或 **D** 键选择到未接来电选项,按 选择 键或 **OK** 键进入未接来电窗口,在未接来电窗口中,您 可看到来电次数,如想操作所选电话记录可按 选项 键激活菜 单,可完成:查看详细信息、呼叫、发送短信息、发送多媒体 信息、删除该记录、保存号码的功能。

选择 保存号码 可保存需要保留的号码到电话簿中;

洗择 呼叫 项可拨打所选的电话号码:

选择 发送短信息 可进行短信息功能操作;

选择发送多媒体信息 可进行彩信功能操作;

选择 删除该记录 可清除不需保留的记录;

选择 查看详细信息 查看最后一次未接来电的详细信息, 包括 来电人姓名(如果电话簿中有此电话号码)、电话号码、来电时间 及来电日期,或按 **OK** 键查看详细信息;

### **6.1.1** 已接来电

已接来电操作同未接来电。

## **6.1.2** 已拨电话

已拨电话操作同未接来电。

# **6.2** 删除记录

在通话记录窗口中,按 **U** 键或 **D** 键选择到删除记录选项,按 选择 键或按 **OK** 键进入删除记录窗口中,可以选择删除未接 来电、已接来电、已拨电话的记录,也可删除全部记录。 选择要删除的记录,按 选择 键或按 **OK** 键确认要删除的记 录,手机会给出相应的提示,按 确认 键或按 **OK** 键确认删除, 或按 退出 键退出删除操作。

## **6.3** 通话计时

在通话记录窗口中,按 **U** 键或 **D** 键选择到通话计时选项,按 选择 键或按 **OK** 键进入通话计时窗口,在通话计时窗口中, 可以查看最后通话计时,已拨电话、已接电话的总计时和通话 总计时。

可以按 清零 键对通话计时清零,按 确认 键或按 **OK** 键确认 清零,或按 退出 键退出操作,此 时手机会给出相应的提示。

## 第**7**章设置

### **7.1** 铃声设置

在铃声设置选项窗口中,有来电铃声、短信铃声、彩信铃声、 按键音、闹钟铃音、开关机音乐、开关盖音乐和其它提示音, 其它提示音包括,个人信息提示音、接通提示音、充电提示音 和低电量提示音。设置时用 **U**、**D** 键选择内容项,其中来电铃 声、短信铃声、彩信铃声、按键音、闹钟铃音、开关机音乐、 开关盖音乐是到铃音选择窗口中选择所有的铃声与乐曲及短 音;按键音是到铃音选择窗口选择所有的按键音,接通提示音、 充电提示音、低电量提示音,是设置开启或关闭。 在各项的内容子窗口中选择完成后,最后按 选择 键确定需要 修改的内容。按 退出 键取消内容选择。

## **7.2** 显示设置

在显示设置中包含以下内容:主题风格、桌面问候语、桌面问 候语颜色、选择背景图、时间显示方式、省电模式、大屏对比 度调节。

在 主题风格中共有五种色彩基调供选择,设置时用 **U**、**D** 键 选择内容项观看效果,最后按 选择 或 **OK** 键确定需要修改的 内容。按 退出 键取消内容选择;

在 桌面问侯语 中手机提供了文本编辑窗口输入桌面问候语。 设置时进入文本编辑窗口,输入完成后按 确认 键或 **OK** 键确 定需要修改的内容。按 退出 键取消内容输入;

在 桌面问侯语颜色 中手机提供 12 种文本颜色, 用于设置桌 面问候语的显示颜色;

在 洗择背景图 中从手机的图片中选择喜爱的图片作为背景底 图。设置时进入到数据文件夹中,从所有可用的图片中选择喜

爱的图片;

选择时间显示方式 选择待机界面的时间的显示方式,可在滚动 或居中大字两种显示方式中进行选择;

选择省电模式 选择背光亮起的时间;

在 大屏对比度调节 中可调整手机大屏显示的对比度。设置时 进入对比度调节窗口中,按方向键选择观看效果。选择完成后 按 确认 键或 OK 键确定需要修改的内容。按 退出 键取消内 容选择。

## **7.3** 通话设置

在 通话设置 中确定通话功能的使用与否,只有开启与关闭两 种。在进入该功能时,均显示实际设定。

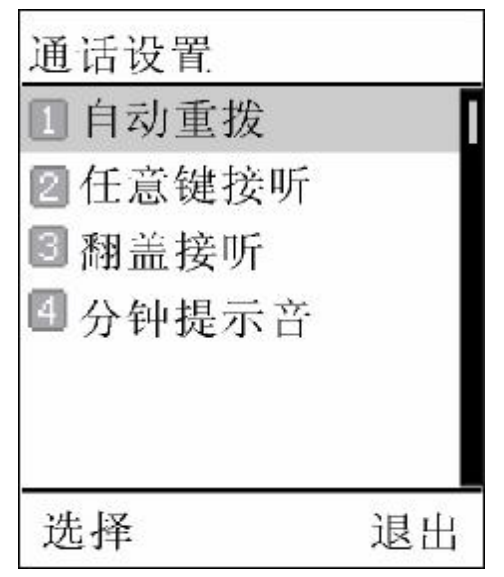

自动重拨*:* 是否允许自动重拨;如关闭此项,当电话未能接通 时,手机不会自动重拨;

任意键接听: 是否允许来电时按任意键接听: 如关闭此项, 只 能按其它方式接听电话:

翻盖接听: 是否允许打开翻盖即可接听; 如关闭此项, 必须按 可接听键方可接听;

分钟提示音:是否允许在通话过程中有分钟提示音提示;如关

闭该项, 则通话过程中无分钟提示音提示。

### **7.4** 安全设置

在安全设置中,包含以下内容:手机锁定、SIM 卡密码和恢复 出厂设置。

#### **7.4.1** 手机锁定

该项是为防止其它人未经允许使用手机,对手机实施锁定,解 锁采用输入密码方式进行验证。手机锁定密码初始为出厂默认 密码(出厂默认密码是 1234),可在手机的设置*->*安全设置*->* 手机锁定*->*修改密码 中变更密码。

开启/关闭:当此选项开启后,可锁定手机。如关闭此项,手 机无锁定功能。

#### 修改密码:

您可以自行定义手机的操作密码,以提高防止手机被盗用和失 密的可能性。

修改密码时,先应输入旧的密码,再按手机的提示,输入两次 新的密码。输入完成,手机会给予相应的提示。

## 注意:修改密码指的是手机的密码,而非 SIMF、PUK1和 PUK2 的密码。它与手机本身有关。信息加密密码、电话簿加密密码 和通话记录加密密码会跟据手机锁定密码的修改而更改。

#### **7.4.2 SIM** 卡密码

设定 SIM 卡密码的启动、取消和 PIN 修改。

*PIN* 启动 :启用 SIM 卡 PIN 码。开机时输入 PIN 码方可开机。 否则只能拨打 112 等紧急电话;PIN 启动后,该菜单变为 *PIN* 取消;

PIN 取消: 取消启用 SIM 卡 PIN 码。开机时无需输入 PIN 码, 即可开机;在选择 *PIN* 取消后,该菜单变为 *PIN* 启动;

*PIN* 修改 :修改 PIN 码。设置为您所习惯的号码。需要注意的 是必须在 PIN 启动的情况下才能进行 PIN 修改。

### 注意: PIN码是与 SIN 卡相关的, 也是 SIN 卡的操作密码。手 机密码是手机自身的密码,与SIM卡无关。

#### **7.4.3** 恢复出厂设置

该项可以恢复出厂时所有设置的初始值。

当选择了该项后,手机会提示您:"确认恢复出厂设置?"。 当您确认后,手机恢复出厂设置并提示:"已经恢复出厂设置!"。 使用该项时,不会清除电话簿、短信息等您自行保留的资料。 只对手机的工作环境设置进行修改。如铃音的选择、情景模式 的设定等。

### **7.5** 网络服务

#### **7.5.1** 呼入转移

IAA转移 用于按您的要求将电话转移到您指定的电话上。 在讲行 呼入转移 设置时, 设置的成功与否与网络和 SIM 卡有 关。手机会对设置进行适当的提示。

当设置此项时都需要您输入正确的电话号码,方可将来电正确 地转接到指定的电话上。如果出现未接到被转移来电的情况, 请立即检查手机所设转移的电话号码是否正确。

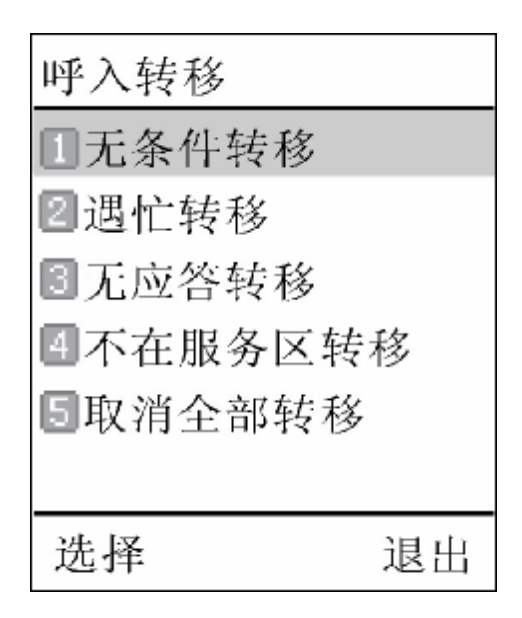

无条件转移:当设置此项后,所有来电都将无条件转移至指定 号码;

**遇忙转移:** 设置此项后, 当您的手机忙时, 来电将转移至指定 号码;

无应答转移:设置此项后, 当您的手机未应答来电时, 来电将 转移到指定号码;

不在服务区转移:设置此项后,当您的手机不在服务区时(如 网络信号不好或信号环境很差时),来电将转移到指定号码; 取消全部转移:当设置此项后,所有的转移设置全部取消。

#### **7.5.2** 呼叫等待

是否允许呼叫等待;如关闭此项,则电话忙时,如有第三方打 入电话,则第三方听到的为忙音;

#### **7.5.3** 呼叫限制

网络运营商可以提供一个四位的密码以便您能启用呼叫禁止。 在菜单中呼叫限制被分为禁止呼入、禁止呼出和修改密码: 禁止呼入:

浸游时禁止呼入: 在漫游时禁止所有打入的呼叫; 禁止所有呼入:禁止所有打入的呼叫; 禁止呼出:

禁止国际长涂:禁止所有打出的国际呼叫;

只能拨打国内:只能进行国内呼叫;

禁止所有呼出: 禁止所有打出的呼叫:

#### 修改密码:

修改呼叫限制密码:允许您对网络提供的限制密码进行修改。

#### **7.5.4** 网络设置

当您在国外漫游时,您需要选择网络以将您的手机接入到国外 的 GSM 网。一般地, 您可以选择自动选择网络模式(见下面), 但是您也可以选择自动或人工选择寻找有效的网络。如果您想 接入一个与您原来所属的网没有漫游协议的网络时,手机上会 显示"网络注册失败"。

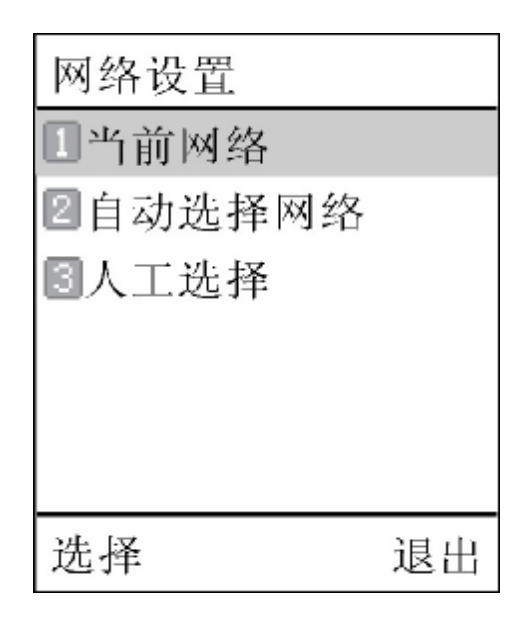

#### 操作方式

有三种操作方式可供选择:

**当前网络:**如果您想查询正在使用的网络,您可以选择该项显 示出当前网络名称与标识。

**自动选择网络:** 您的手机将会首先搜索原来的网络, 然后从存 储于 SIM 卡上的网络的列表中搜索,如果这些都失败了,任何 网络只要与原来的网络有漫游协议,都可以被接入。

人工洗择: 手机将会搜索网络, 并将提供给您当前有效的网络 列表。您可以选择您所希望的网络。 对网络进行操作时,手机会提供相关的操作提示,如成功、失

败等信息。

# **7.6** 隐私保护

## **7.6.1** 信息加密

信息加密要求对信息进行操作时需先输入密码,可以防止在机 主不知情的情况下,外人查看机主信息,出厂时的默认密码是 1234。

开启:开启信息加密功能,当选择开启时需先输入密码; 关闭:关闭信息加密功能,当选择关闭时需先输入密码。

# **7.6.2** 电话簿加密

电话簿加密要求对电话簿进行操作时需先输入密码,可以防止 在机主不知情的情况下,外人查看机主信息,出厂时的默认密 码是 1234。

开启:开启电话簿加密功能,当选择开启时需先输入密码; 关闭:关闭电话簿加密功能,当选择关闭时需先输入密码。

# **7.6.3** 通话记录加密

通话记录加密要求对通话记录进行操作时需先输入密码,可以 防止在机主不知情的情况下,外人查看机主信息,出厂时的默 认密码是 1234。

开启:开启通话记录加密功能,当选择开启时需先输入密码; 关闭:关闭通话记录加密功能,当选择关闭时需先输入密码。

# 注意:信息加密密码、电话簿加密密码和通话记录加密密码会 跟据手机锁定密码的修改而更改。

# **7.6.4** 来电防火墙

来电防火墙功能提供一种简便快捷的方式使您免受骚扰电话的 打扰。它分成五种类型,分别适用于不同的情况和要求。而每 一种类型又分为"只准接入名单"和"不准接入名单"。其中 "不准接入名单"中存放的是自动拒接不想听的电话(最多10 个人), "只准接入名单"中存放的是只准接听的电话(最多 10 个人),其他电话一律拒接。

## 注意:本手机在判定只准接入和不准接入名单中设定的电话号 码时,手机号码只判定号码后十一位是否相同,其它号码只判 断号码后七位是否相同。

防火墙选择

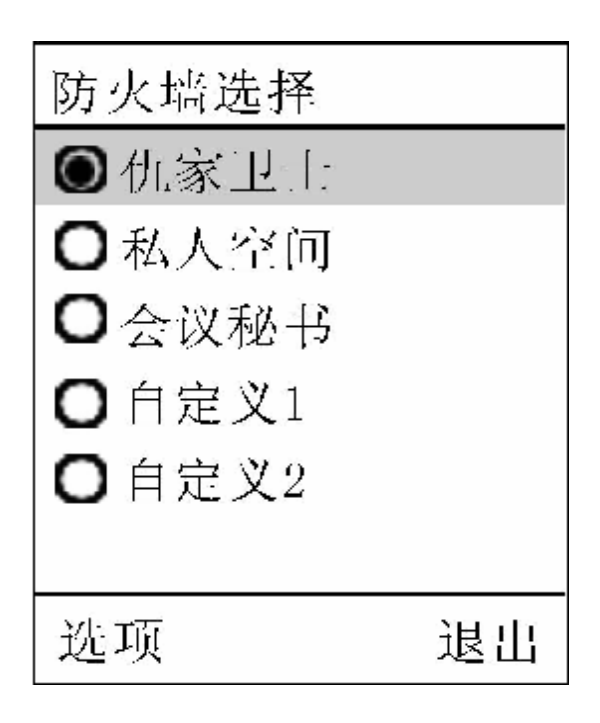

五种类型分别为:仇家卫士、私人空间、会议秘书、自定义 1、 自定义 2。

以上五种类型均需您按使用场合的需要进行设定。设定内容包 括:启动来电防火墙、设定名单、服务时段。

每次启动只能启动一个来电防火墙。

在启动来电防火墙前,应先对所选防火墙的名单(此项为必需 设置内容)和服务时段进行设置,再启动防火墙,否则该功能 无法过滤电话。

#### 启用与关闭

当需要启动来电防火墙时,进入来电防火墙窗口,按向上、向 下方向键选择到 启动来电防火墙 , 按选择 键或 OK 键进入 防火墙选择 窗口, 按向上、向下方向键对防火墙类型进行选 择,确定选择类型后,按左下角的 选项 键或 **OK** 键激活菜单, 选择 启动来电防火墙, 按 选择 键或 OK 键确认选择即可。 手机会提示您"来电防火墙已经启动!"。启动来电防火墙前 需对来电防火墙进行名单设定才能启动该功能,否则手机会给 出相应的提示"列表为空不能启动!"

如您已设置一种类型的来电防火墙而想变更为其它类型的来电 防火墙,只需按启动来电防火墙的功能选择和操作即可,重新 更换类型必需对名单列表和服务时段重新设定。

当需要关闭来电防火墙时,进入来电防火墙 窗口,选择到 关 闭来电防火墙,按 选择 键或 **OK** 键确认选择,手机会提示您 "确认关闭来电防火墙?",此时按 <mark>确认</mark> 键或 OK 键确认 关闭来电防火墙。

#### 只准接入名单

该菜单项用于查询、增加和删除只准接入的名单及电话号码列 表。该菜单项包括 增加、删除 和 完成 子菜单项。 当选择来电防火墙的类型后,激活 选项 菜单并选择 设定名单 菜单项后,进入到完成名单设定的 服务类型 窗口中。当选择 只准接入名单 后,手机将显示当前名单内容。激活 选项 菜单, 包括 增加 、 删除和完成 项。

选择 增加 项将进入输入号码窗口中, 可直接输入电话号码或 从电话簿中选择。当输入区有数字时,左下角的 电话簿 键将 变为 确认 键。当确认了输入的电话号码后,进入到名单列表 的设定窗口中,所输入的号码也列在窗口中,激活 选项 菜单,

选择 完成 才能确认增加。

选择 删除 项删除选中的号码:

选择 完成 才能确认删除。

#### 不准接入名单

操作同"只准接入名单"。

#### 来电防火墙的设置

1. 设定名单

选择和设定"只准接入名单"和"不准接入名单"的内容。 当选择 设定名单 项讲入到 服务类型 窗口时,如从未讲行 过此类操作,会默认选择 只准接入名单 。此时您可以用 **U**、 D 键重新选择 只准接入名单 或 不准接入名单,选择后就确 认了名单设定类型,同时也会进入相应的 名单列表 窗口中。

### 注意:一旦对名单进行了编辑,就不可更改。只能回到编辑窗 口重新进行设定。

2. 服务时段

设定来电防火墙功能的服务时段。在时段外所指定的来电防火 墙不起作用。

服务时段包含两部分内容: 时段设定 和 周期设定 。在 服务 时段设置窗口中,通过 **U**、**D** 及 选择 键或 **OK** 键进入 相应的窗口。

时段设定 中需要设定起始时间和结束时间, 时间输入采用 24 小时制。例如: 9:00 - 17:30 表示作用时间为当天的早上 9:00 开始,结束于下午 17:30: 如果为 13:00 - 8:00 则表示下午 13:00 开始,第二天早上 8:00 结束。默认时段为 00:00 – 00:00,即完整的一天,也是最长的时段。如设为 6:00 – 6:00 同 样是完整一天。

周期设定 设定作用的重复方式。有四种重复方式可供选择: 仅一次、每日、周一至周五和周六、周日。

### **7.7** 语言选择

在语言选择 窗口中, 有简体中文和 English 两种选择, 设置 时用  $\overline{U}$ 、 $\overline{D}$  键选择内容, 按 确认 键或按  $\overline{OK}$  键确定需要修 改的内容;按 退出 键取消内容选择。

# **7.8** 时间和日期

设置时间和日期及相应的格式,用 U、D 键选择内容, 按 <mark>选</mark> 择 键或按 **OK** 键确定需要修改的内容。

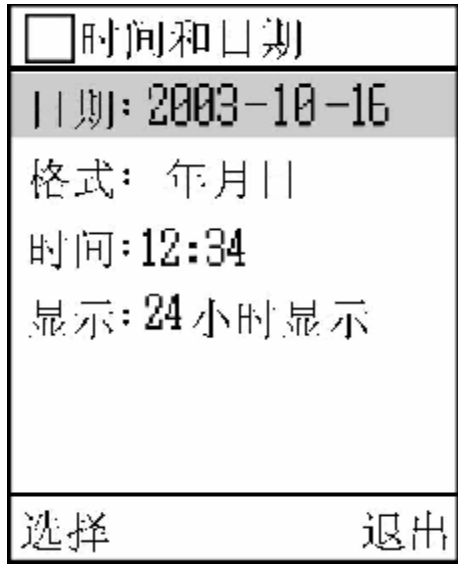

- 日期:允许您输入正确的日期;
- 格式:调整日期显示的格式;
- 时间:允许您输入正确的时间;
- 显示: 设置时间的显示格式, 12/24 小时制。

# **7.9** 系统信息

查看手机系统信息。选择软件版本号:可进行软件版本号的查 询;选择容量查询:可查看下载音乐、下载图片、照片、短片 占用空间状况,并可进行总容量的查询。

# 第**8**章情景模式

情景模式是一组预先设置好的特性定义,易于快速启动。手机 提供了一组缺省的模式,包括:标准模式、会议模式、户外模 式、耳机模式、全振动模式、静音模式。对于每一种模式,都 有一套缺省的出厂值,用户可以依据自己的喜好修改并保存于 该模式。

同时,用户可以任意更改模式的名称。

## **8.1** 启动模式

当选中所需的工作模式后,按 <mark>选项</mark> 激活菜单,选择 启动 设置 菜单项,此时手机的工作方式完全按照所选的模式进行 设置。

#### 注意: 耳机模式只有在插入耳机情况下才可开启。

## **8.2** 个性化设置

用户可以通过个性化设置,来设置手机各种模式下的参数。在 个性化设置中,包括以下设置选项:

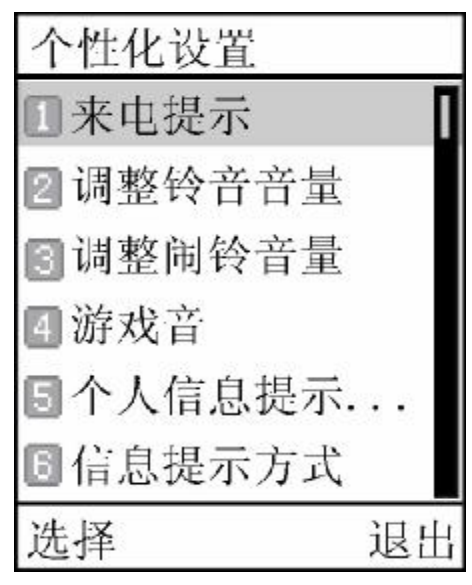
来电提示设置来电时提示方式,包括:铃声、振动使用的组合。 例如:日常工作时希望无振动提示,此时只要用 **U** 和 **D** 选择 振动,并在振动的选择框中用 OK 键去掉勾,然后按 确认 键 即可。手机会提示"提示方式已设置!"

调整铃音音量 调整来电铃声的大小,用 **U** 、**R**、**Vu** 调大来 电铃声的音量;用  $\overline{D}$ 、 $\overline{L}$ 、 $\overline{V}$ d 调小来电铃声的音量, 按 OK 键或按<mark>确认</mark> 键即可设定, 并提示"铃音音量已更改"; 调整闹铃音量 调整闹铃铃声的大小,用 **U** 、**R**、**Vu** 调大闹 铃铃声的音量;用 **D** 、**L**、**Vd** 调小闹铃铃声的音量,按 **OK**  键或按<mark>确认</mark> 键即可设定,并提示"闹铃音量已更改";

游戏音 开启或关闭游戏音效果; 耳机模式

个人信息提示方式 设置个人信息(如记事项提醒)提醒时提示 方式的使用,包括:铃音和振动使用的组合;

信息提示方式 设置短信息提醒时提示方式的使用, 包括: 铃音 和振动使用的组合;

**彩信提示方式** 设置彩信提醒时提示方式的使用, 包括: 铃音和 振动使用的组合;

按键音 选择按键提示音的类型, 或关闭按键提示音:

开关机音乐 开启或关闭开关机音乐效果。

开关盖音乐开启或关闭开关机音乐效果。

## **8.3** 重命名

对已有的情景模式名称重新定义为您所喜爱的名称。 重命名采用文本编辑的方式进行编辑。

# **8.4** 模式介绍

手机中共有六种模式,分别为:标准模式、会议模式、户外模 式、耳机模式、全振动模式、静音模式

各种模式的默认设置如下表所示:

| 模<br>式<br>类<br>型 | 来电<br>提示   |            | 铃<br>音<br>音 | 闹<br>铃<br>音  | 游<br>戏 | 个人信<br>息提示<br>方式 |                      | 信息<br>提示方<br>式 |            | 彩信<br>提示方<br>式 |                      | 按<br>键 | 开<br>关<br>机 | 开<br>关<br>盖 |
|------------------|------------|------------|-------------|--------------|--------|------------------|----------------------|----------------|------------|----------------|----------------------|--------|-------------|-------------|
|                  | 铃<br>音     | 振<br>动     | 量           | 量            | 音      | 铃<br>音           | 振<br>动               | 铃<br>音         | 振<br>动     | 铃<br>音         | 振<br>动               | 音      | 音<br>乐      | 音<br>乐      |
| 标<br>准<br>模<br>式 | $\sqrt{ }$ |            | 3           | 3            | 开      | $\sqrt{ }$       |                      | $\sqrt{ }$     |            | $\sqrt{ }$     |                      | 开      | 开           | 关           |
| 会<br>议<br>模<br>式 |            | $\sqrt{ }$ | 3           | $\mathbf{3}$ | 关      |                  | $\sqrt{ }$           |                | $\sqrt{ }$ |                | $\sqrt{\phantom{a}}$ | 关      | 关           | 关           |
| 户<br>外<br>模<br>式 | $\sqrt{ }$ | $\sqrt{2}$ | 5           | $\sqrt{5}$   | 开      | $\sqrt{ }$       | $\sqrt{\phantom{a}}$ | $\sqrt{ }$     | $\sqrt{ }$ | $\sqrt{ }$     | $\sqrt{ }$           | 开      | 开           | 关           |
| 耳<br>机<br>模<br>式 | $\sqrt{ }$ |            | 3           | 3            | 开      | $\sqrt{ }$       |                      | $\sqrt{ }$     |            | $\sqrt{}$      |                      | 开      | 开           | 关           |
| 静<br>音<br>模<br>式 |            |            | $\mathbf 0$ | $\mathbf 0$  | 关      |                  |                      |                |            |                |                      | 关      | 关           | 关           |

注意:按键音是开启普通男声、普通女声、英音男声和英音女 生的音提示。

全振动模式只有启动设置和重命名菜单项,不可进行个性化设 置。

说明:

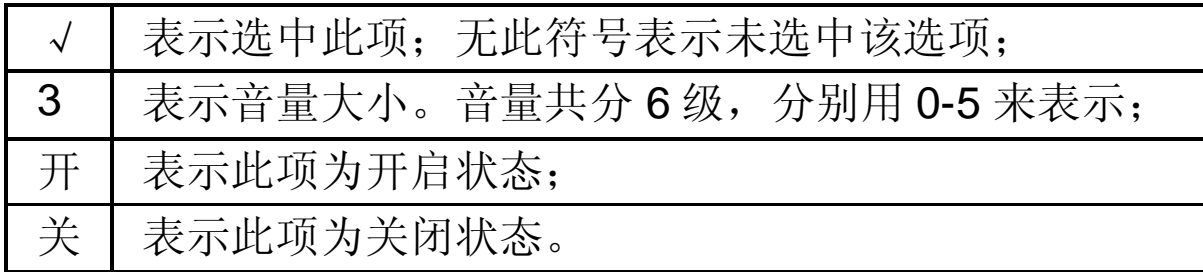

74

# 第**9**章工具箱

# **9.1** 日历

进入日历后(或在待机屏按向上方向键进入日历窗口),显示 当前日期的月历,可用 **U**、**D**、**L**、**R** 键移动方形图标选择所 关注的日期,在屏幕右上角注明了正在显示日历的公历年和月 份。当日历中某天有记事项提示时,该天显示的日期为绿色背 景。

当选择某天后,可按 **OK** 键进入当天的事件列表中。

按 选项 键可激活菜单,菜单内容包括:今日万年历、选择 日期、添加记事项、删除当天记事项、删除所有记事项。

### **9.1.1** 今日万年历

您可以通过选择日期选择所关心的日期。

按 选项 键激活菜单,选择 今日万年历 菜单项即可。 在 今日万年历 中,显示当天的公历、农历、农历年、生肖年 等。

### **9.1.2** 选择日期

您可以通过该功能选择任何一天(在有效的时间范围内),完 成其它功能。

按 选项 键激活菜单,选择 选择日期 菜单项即可。 当您首次进入显示的是当天的日期。当选择某天后, 按 确认 键返回的日历显示的是所选日期后的日历。

按 退出 | 键返回日历时, 显示的是进入选择日期前的日历(注 意:不一定是当天的日历,与您对日期的操作有关)。

## **9.1.3** 当前事件列表

可通过当前事件列表查看当天事件,所有记事项,在该窗口, 激活选项键,可进行如下操作: 选择查看记事项:查看记事项的详细内容; 选择选择日期。进入选择日期窗口 选择添加记事项:添加记事项 选择删除所选记事项: 选择删除当天记事项: 删除当天所有记事项。

## **9.1.4** 添加记事项

添加记事项时,用户需要输入与该事件相关的信息; 然后设置 提醒日期和提醒时间。

在日历窗口和事件列表窗口中, 按 |选项| 键激活菜单, 选择 **添加记事项** 菜单项,即可添加事件。

新事件设置中需完成以下内容:

事项:事件本身的描述。用文本编辑窗口输入内容。

日期:事件需要提醒的日期,您选择该项后将进入选择日期窗 口,用数字键输入日期数据;

时间: 事件需要提醒的时间, 您选择该项后, 将进入设置提醒 时间窗口进行提醒时间的设置。

### **9.1.5** 删除所选记事项

该功能可以一次删除一条记事项。

当在事件列表窗口中,选择条停留在某个事件上时,按 选项 键激活菜单, 选择 删除所选记事项 菜单项, 删除该事件。

### **9.1.6** 删除当天记事项

该功能可以一次删除某天所有的记事项。

当在日历窗口中或在事件列表窗口中,选择条停留在某天上时, 按 选项 键激活菜单,选择 删除当天记事项 菜单项,删除 该天所有的记事项。

## **9.1.7** 删除所有记事项

该功能可以一次删除手机中所有的记事项。 当在日历窗口中,按 选项 键激活菜单,选择 删除所有记事 **项** 菜单项,删除手机中所有的记事项。

# **9.2** 计算器

计算器可以执行加减乘除四种运算。进入计算器界面后,用户 可以直接输入数字开始计算,输入的数字及字符均显示在编辑 窗口中:

使用举例如:计算 123456789x7.2:

第一步: 输入数字"123456789 ";

第二步: 按操作符"x":

第三步: 输入数字"7.2";

第四步: 按操作符"=";

得出结果显示在最底一行。

按"C"键[**Snd**]可删除编辑窗口中的内容,重新开始输入和计算。 按"E"键[**Pwr**]会取消输入,退出计算器窗口,返回待机屏。也可 在清空编辑窗口后, 按 退出 键, 退出计算器窗口。

当计算除以 0 溢出、结果大于 999999999 或小于-999999999 时,显示错误提示"E"。

# **9.3** 世界时间

世界时间为那些奔波于世界各地的人提供了极大的方便,它的 使用方法也非常简单。

1.通过主菜单进入 工具箱窗口中, 如首次使用或未选择其它城 市此时会出现北京的时区、时间和日期。

2.用 **U**、**L** 向西移动时区指示线,用 **D**、**R** 向东移动时区指 示线,上部的指示线会相应移动,同时下部的时区、城市名称、

时间和日期也会随您的选择相应变化。当移动指示线时,该时 区内著名的城市名称会显示出来。

当使用完成后,按 退出 键返回 工具箱 窗口或按 **Pwr** 键返 回待机屏。

## **9.4** 闹钟

本款手机有三个闹钟。三个闹钟的功能与使用方法完全一样, 您可以分别设置为启动或关闭。

## **9.4.1** 查看闹钟信息

在闹钟功能窗口下,显示三组闹钟的工作情况。 闹钟开启和关闭用不同的图标表示, 如闹钟处于开启状态, 字 符后显示开启图标及显示闹钟设定时间。闹钟处于未开状态, 字符后显示未开启图标且不显示闹钟设定时间。

## **9.4.2** 开启闹钟

用户选择一个闹钟, 按 选择 键或 OK 键, 进入该闹钟的状态 显示中,您可查看闹钟的具体设置。

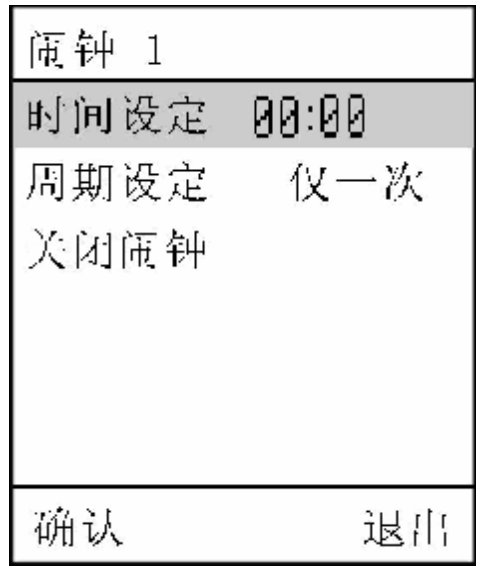

如上图所示, 闹钟 1 时间设定为 00:00, 即 00:00 为响闹时间; 周期设定为仅一次,闹钟处于开启状态。

78

您开启闹钟首先需要确认闹钟响闹时间是否正确,在闹钟的显 示窗口中选择 时间设定 项,进入 时间设定 窗口,用数字键 输入所需时间值。

时间设定完成后, 会提示"时间已设定", 并返回状态显示窗 口中。

其次,您需要确认闹钟响闹周期是否正确,如不设定此项,闹 钟只起一次作用。如需其它设置,可进入 周期设定 项中,选 择四种不同的周期类型:

仅一次: 闹钟设定后只起一次作用。然后进入关闭状态;

每日:闹钟设定后,每天相同时刻都会响闹;

周一至周五:闹钟设定后,只在周一至周五的相同时间内起作 用;

周六、周日:闹钟设定后,只在周六、周日的相同时间内起作 用。

最后, 您选择 **启动闹钟** 菜单项(注意: 闹钟只有在关闭状态 时,才会出现此菜单项),此时手机会提示您"确认启动闹钟?",

按 **确认** 键或 OK 键即可。

注意: 选择 启动闹钟 菜单项后,该菜单项变为 关闭闹钟 菜 单项:当选择 关闭闹钟 菜单项关闭闹钟后,该菜单项又变为 启动闹钟 菜单项。因此通过该项菜单可了解该闹钟的开启/ 关闭与否。

### **9.4.3** 关闭闹钟

用户选择一个开启的闹钟,按 选择 键,进入该闹钟的状态显 示中, 您可查看闹钟的具体设置。

此时该闹钟状态中可看到 关闭闹钟 菜单项(注意:闹钟开启 后才会出现此菜单项)。选择 关闭闹钟 菜单项, 此时手机会 提示您"确认关闭闹钟?",按 <mark>确认</mark> 键或 OK 键即可关闭 闹钟。

79

## **9.4.4** 调整闹钟时间

闹钟在关闭状态下调整响闹时间,不会影响闹钟的工作。 但如果闹钟在开启状态下调整时间,闹钟在提示"时间已设定" 后,按新的时间响闹。

## **9.4.5** 闹钟响闹

当到达响闹时间时,手机播放闹钟提示音(如果设置允许播放) 并在屏幕显示时间到的提示画面。

如手机处于关机状态,闹钟仍会工作,按任意键可停闹。

需要注意的是,调整手机日期和时间后,响闹仍会按原设定时 间进行。您可根据改变后的手机日期和时间,重新确定下一次 的响闹日期及时间。

# **9.5** 自动开关机

在 自动开机 设置时用 U、D 键选择内容项开启,进入时间 输入窗口,输入自动开机的时间,按 <mark>确认</mark> 键或 OK 键确定输 入的内容,进入频度选择窗口,选择自动开机的频度,按 确认 键或 **OK** 键确定选择的内容,按 退出 键取消内容选择。如选 择关闭,则自动开机功能不起作用。 在 自动关机 设置时用 U、D 键选择内容项开启,进入时间 输入窗口,输入自动开机的时间,按 <mark>确认</mark> 键或 OK 键确定输 入的内容,进入频度选择窗口,选择自动开机的频度,按 确认

键或 **OK** 键确定选择的内容,按 退出 键取消内容选择。如选 择关闭,则自动关机功能不起作用。

# **9.6** 货币兑换

您可以利用此功能将一定数量的货币转换为其它多个不同国家 或地区的等价货币。

## **9.6.1** 设置兑换率

本手机允许您设置六种货币兑换率,且预先提供了一种货币兑 换率,该兑换率可更改。按<mark>选项</mark>键或 OK 键,在弹出菜单中选 择设置兑换率,按向上向下方向键,滚动选择条选择要设置的 内容, 按<mark>编辑</mark> 键或按 OK 键进入相应的设置窗口, 设置完成 后按确认键或 **OK** 键确定设置,返回上一级窗口。设置完成后, 按退出 键返回兑换币种列表窗口。

## **9.6.2** 兑换计算

进入货币兑换窗口,滚动选择条选择到兑换币种,按选项键或 **OK** 键,在弹出菜单中选择兑换计算,进入货币兑换窗口,按 编辑 键或按 **OK** 键进入货币金额输入窗口,输入货币金额, 按<mark>确认</mark>键或 OK 键确认输入,返回货币兑换窗口,在屏幕下方 将显示兑换金额。

## **9.7 PC同步**

本款话机可以通过数据线(特殊附件)与 PC 机连接的方式, 供用户传输电话本以及喜欢的铃声和图片。通过主菜单进入 附 加功能 窗口中, 选择启动数据传输, 启动数据传输功能。本 款话机支持 Windows95、Windows98、WindowsNT 和 Windows2000。如果您购买的话机不包括数据线,请您向当地 零售商订购。使用文件传输功能前需要在 PC 机中安装同步软 件。

## **9.8** STK

STK(SIM TOOL KIT)允许基于智能卡的 SIM 运行自己的应 用软件。

STK 卡能够接收和发送 GSM 的短信息数据, 起到 SIM 卡与短

信息之间的接口的作用,同时它还允许 SIM 卡运行自己的应用 软件。这些功能经常显示在可通过软件激活的手机屏幕上,用 友好的文本菜单代替机械的"拨号-收听-应答"方式,从而允许 用户通过按键轻松进行复杂的信息检索操作或交易。

STK 为 SIM 卡的增值业务提供了可开发的环境,即一个简单、 易操作的开发平台。菜单项的内容由手机从 STK 卡中读出, 用 户不能进行修改。根据 STK 的类型, 菜单项的内容也许不是固 定的,可能通过空中接口改变。

本手机支持 STK 提供的增值业务,不同的运营商提供不同的业 务类型。

注意: 不同的运营商提供的服务类型不同。 仅当您的 SIM卡支 持时功能表才会显示。功能表的名称和内容取决于可用的服务。 关于 SIM 卡服务的可用性、价格和信息,请向您的网络运营商、 服务供应商或其它销售商咨询。

# 第**10**章娱乐

# **10.1** 照相

使用"照相机"应用程序,您可以随时为身边的人物或事件拍 摄相片。您可在不同的模式窗口,方便的进行模式切换。相片 储存在"相册"应用程序中。您可以在该应用程序中重新命名 相片。照相机生成的照片均为 JPG 格式。

如果手机的存储空间不足以拍摄新照片,您就需要删除一些旧 相片以释放空间,可在容量查询中查看存储状况。

注意:在光线不足的地方预览和拍照可能造成图像质量的下降。

### **10.1.1** 拍照

进入照相机拍摄窗口,您要拍摄的图像会显示在手机屏幕上。 按选项 键, 激活菜单

选择拍摄:拍摄照片,也可直接在拍照窗口按 **OK** 键拍摄照片, 选择保存 或按 OK 键保存照片到相册中, 或按 OK 键直接保 存照片。按取消 不保存照片,返回照相机拍摄窗口继续拍摄照 片;

选择拍摄模式

标准模式——可拍摄普通的相片;

连拍模式——连续拍摄多张照片;

定时模式——定时拍摄照片,计时需在设置中进行设置。

选择照片:进入照片查看窗口,进行相应的操作;

洗择像框照片:切换到照相机像框模式;

选择拍短片:切换到短片拍摄模式,以短片的方式记录当前事 件;

选择设置:进入设置窗口,对相机进行设置。包括以下菜单项: 拍摄尺寸: 设置图像大小为 640×480、320×240、256×230、 160×120;图片质量:允许选择精细、标准、最小;定时设定: 设定定时拍摄的时间, 包括 10 秒、20 秒和 30 秒; 拍摄模式: 包括标准模式、连拍模式和定时模式;拍摄效果:您可选择关 闭、老照片、月光;快门音: 洗择拍照音: 默认相片名称: 可 更改相片默认名称。

可在拍照过程中,通过按向上方向键,改变焦距,通过改变焦 距, 能够更加仔细地查看图像的某一部分。按向左方向键, 改 变拍摄效果。

## **10.1.2** 像框照片

进入照相机的像框模式,按选项 键, 激活菜单:

选择拍摄:拍摄像框照片,也可直接在拍照窗口按 **OK** 键拍摄 照片,选择保存 或按 OK 键保存照片到相册中,或按侧相机 键直接保存照片。按取消 不保存照片,返回照相机拍摄窗口继 续拍摄照片;

选择像框:本手机提供了5 种像框供您选择,选择需要的像框, 按<mark>选择</mark>键按 OK 键,确认选择(可在拍摄窗口按侧方向键快速 的讲行相框切换):

洗择照片:进入照片杳看窗口,进行相应的操作;

选择拍照片:切换到照相机的标准模式,拍摄普通照片;

选择拍短片:切换到短片拍摄模式,以短片的方式记录当前事 件;

选择设置:进入设置窗口,对相机进行设置,包括以下菜单项: 图片质量: 允许选择精细、标准、最小; 像框: 选择像框, 本 手机提供了 5 种像框供您选择: 拍摄效果: 您可选择关闭、老 照片、月光;快门音:选择拍照音;默认相片名称:可更该相 片默认名称。

可在拍照过程中,通过按向上方向键,改变焦距,通过改变焦 距, 能够更加仔细地杳看图象的某一部分。按向左方向键, 改 变拍摄效果。

# **10.1.3** 照片

照片中存放的是您拍摄的照片,您可在此窗口查看拍摄到的照 片的效果。选择相册进入相册窗口,按方向键选择您要查看的 照片,激活 选项 菜单:

选择查看:查看该照片效果,或直接按按 **OK** 键查看图片效果, 激活选项菜单,选择设为大头贴:将照片设置为大头贴(系统 大头贴不可替换,手机会给出相应的提示):选择发送彩信: 将该照片以彩信的方式发送出去: 选择设置为桌面背景: 将该 照片设置为桌面背景: 选择重命名: 将该照片重新命名为自己 喜爱的名字;

选择设为大头贴(系统大头贴不可替换, 手机会给出相应的提示):

洗择发送彩信:将该照片以彩信的方式发送出去;

洗择设为桌面背景:将该照片设置为桌面背景;

选择重命名:将该照片重新命名为自己喜爱的名字;

选择删除:删除所选照片;

选择全部删除:删除所有照片。

## **10.1.4** 拍摄短片

进入照相机录像模式,此时激活选项菜单:

选择拍摄:拍摄短片,也可直接在拍摄窗口按 **OK** 键开始拍摄, 按完成 键,完成拍摄,选择保存 或按 **OK** 键保存短片到短片 集中,或侧相机键直接保存短片。按<mark>返回</mark>不保存短片,返回照 相机录像窗口;

选择短片集*:* 进入短片集窗口,查看短片 选择拍照片:切换到标准模式,拍摄普通照片; 选择像框照片:切换到照相机的像框模式。 选择设置:进入设置窗口,对相机进行设置; 拍摄尺寸:设置图像大小为 640×480、320×240、160×120; 拍摄质量:允许选择高、中、低;录制速度:允许选择高、中、 低;默认名称:可更改短片默认名称。

## 注意:由于受内存空间限制,短片最长的拍摄时间约为10-15 秒,如超过该时长,所拍的短片可能无法保存。

## **10.1.5** 短片集

短片集中存放的是您拍摄的短片,您可在此窗口查看拍摄到的 短片的效果。激活选项菜单:

选择观看:观看短片,进入短片播放窗口,或按 **OK** 键直接观 看短片,按<mark>停止</mark>键,停止播放,手机会提示您是否"再次观看?", 按确认 再次观看短片,按退出退出短片播放窗口;

选择更名:为所选短片更换名字;

选择删除:删除所选短片:

选择全部删除:删除所有短片。

## **10.1.6** 容量查询

查询下载音乐、下载图片、照片和短片的占用空间的状况,显 示已用空间和总空间。

# **10.2** 推箱子

控制搬运者推动箱子到达目标地点,当全部箱子到达目标地点 后进入下一关,搬运者只能向前推动箱子!方向键上下左右控 制搬运者的方向,也可在按数字键 4、2、6、8 键控制移动方 向,按左软键可重新玩当前游戏,右软键和挂机键将自动保存后 退出游戏!

# **10.3** 贪吃蛇

设法引导贪吃蛇吞掉食物,同时不要接触到墙壁和蛇身,蛇不可 后退。方向键分别控制上、下、左、右移动,也可在按数字键 A 2、6、8 键控制移动方向, 按左软键可暂停游戏, 暂停后再按 左软键可恢复游戏,游戏中按右软键将询问是否保存后再退出 游戏,挂机键将自动保存后退出游戏!

## **10.4** 俄罗斯方块

屏幕分为两个区域:游戏区和提示区。方块为标准的俄罗斯方 块,9 种方案。 每行填满后即消除并加分,一次消掉的行数越 多,加的分数也越多。如果方块累计到顶部导致新产生的方块 无法下落则游戏结束。向左向右方向键分别控制左、右移动, 向上方向键控制变形,也可在按数字键 4 同键控制移动方向, 按数字键B和 区 键控制变形,提示区给出当前的分数和下一个 方块的形状。游戏的难度可调。

# **10.5** 华容道

通过在游戏区里移动人物,使曹操从游戏区的缺口处离开,方 向键选择要移动的棋子,按 **OK** 键可使棋子移动,当出现选择 箭头时, 按方向键使棋子移动。也可在按数字键 4 2、同、同 键选择要移动的棋子,按数字键 5 移动棋子。按左软键可观看通 关演示,演示中按右软键回到游戏中 ! 游戏中按 | 回退到上 一步, 网键到下一步。右软键与挂机键将自动保存后退出游戏。

## **10.6** 泡泡龙

发出小球,使其打中颜色相同的挂球,当颜色相同且相连小球 达到三个或三个以上时,同色小球将消失,将全部的挂球打掉 时,游戏进入下一关!左右键控制瞄准,按 **OK** 键发射小球, 按左软键可暂停,暂停后再按左软键可继续游戏,右软键将询 问是否保存游戏,挂机键将自动保存后退出游戏。也可在按数 字键 4 6 键控制瞄准, 按数字键 5 发射小球。

# **10.7** 移动 QQ

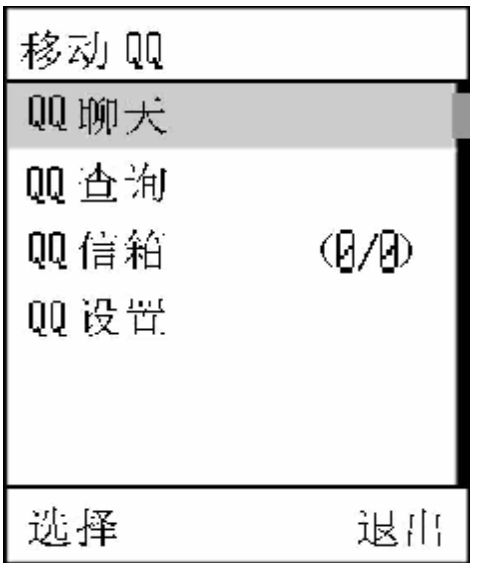

**10.7.1 QQ** 聊天

本地好友

本地好友,是指添加在手机上的好友。注意,手机上的本地好 友与 PC 端 QQ 的好友列表没有直接关系,PC 端上有的好友手 机上不一定有,反之亦然!

依次选择 QQ 聊天 和 本地好友, 进入本地好友界面, 如果您 未添加过好友,则本地好友列表为空。好友存在时可以按"上"、 "下"键选定一位好友。激活选项菜单完成以下功能:

**进入聊天室:**进入聊天室,与选定的好友进行聊天:

查询整屏在线: 查询当前屏幕显示的一整屏好友是否在线(也 可以在好友信息里查询一个好友是否在线,但费用是一样的); 添加:进入添加好友界面,添加新的好友;

查看资料:查看好友信息;

删除:删除选定的好友:

全部删除:删除全部好友。

#### 聊天室

进入聊天室要输入对方的 QQ 号码后, 按 确认 键进入。当用 户进入聊天室后,会将用户与选定好友的历史聊天记录显示在 聊天室中,聊天记录是从 *QQ* 信箱 中抽出,因此,在聊天室中 删除聊天记录实际也是从 QQ 信箱中删除。按"上"、"下" 键可以滚动信息,通过激活选项菜单完成以下功能:

写信息:进入编辑信息界面,信息编辑结束后按确认 键或 **OK** 键即可将信息发送给好友,然后返回聊天记录窗口;

阅读: 阅读所选定的聊天记录:

删除:删除选定的记录:

全部删除:删除与此好友的全部聊天信息。

### 发送信息

进入编辑信息界面,信息编辑结束按 确认 键或 OK 键即可将 信息发送给好友。

## **10.7.2 QQ** 查询

### 在线好友

在线好友是指与手机绑定的 QQ 上当前在线的好友。点击此菜 单项即可将 QQ 查询请求发送给 QQ 服务器。查询结果将在 *QQ* 信箱 的 系统信息 中显示。

### 随机速配

点击此菜单项即可将 QQ 随机速配的查询请求发送给 QQ 服务 器。

查询结果将在 *QQ* 信箱 的 *QQ* 信息 中显示随机速配的好友资 料。

### 自定义查询

点击此菜单项进入 QQ 自定义查询界面。

用户选择查询方式:

按 QQ 号码查询

按昵称查询

按邮件查询

输入要查询的内容,按 确认 键或 **OK** 键即可将 QQ 查询请求 发送给 QQ 服务器。查询结果将在 *QQ* 信箱的 *QQ* 信息中显示,

查询 QQ 服务器将返回要查询的 QQ 用户的详细资料。

## **10.7.3 QQ** 信箱

选择以下菜单查询相关内容:

系统信息:<br>系统信息:

QQ 信息: 显示所有 QQ 用户发来(已读和未读)的信息, 在 *QQ* 信息 里可以将一好友加入好友列表、黑名单或进入一对一 聊天室;

已发信息: 显示所有已发送的信息:

待发信息:<br>**待发信息**: 显示所有发送失败或未发送的信息:

离线信息 :发送请求向服务器端查询服务器保存的信息,信息 返回将存入系统信息或 QQ 信息信箱。

### **10.7.4 QQ** 设置

选择以下菜单设置相关内容:

开通*/*关闭服务:用户在选定服务号码后,可以进入此项开通或 关闭移动 QQ 服务, 开通/关闭的结果将以系统信息返回;

绑定设置:当申请服务成功后,用户可以将手机和自己的 QQ 绑定起来,绑定的结果将以系统信息返回;

发送设置: 用户绑定 QQ 后可以设置发送方式。以手机号发送, 在对方 QQ 上只显示用户的手机号码;以 QQ 号发送,在对方 QQ 上只显示用户的 QQ 号码。缺省为以 QQ 号码发送(如未 绑定 QQ 时, 将总是在对方信息上显示手机号码);

**接收设置:** 用户开通服务后可以设置接收方式, 接收所有信息 或暂停接收信息或设定黑名单(黑名单是在接收所有信息设置 的前提下,为用户过滤黑名单成员):

服务号码:目前只支持中国移动与中国联通,进入 QQ 时会自动 选择!

申请 *QQ*:点击此菜单项即可向 QQ 服务器发送申请 QQ 请求。 查询结果会返回在 *QQ* 信箱 的系统信息 中。

# 第**11**章我的文档

我的文档用于浏览、设置和使用手机中的各种资源,即系统图 片、我的图片、照片、短片集和音乐库,还可进行容量查询。

## **11.1** 资源的用法

多媒体资源根据类型不同,可有不同的用途。

图像:可用于桌面背景;

音乐:可用于手机的各种各样提示音。用于以下提示音:

#### 来电提示

## 事件提示音

#### 短信息提示音

### 闹钟

#### 开关机音乐

#### 彩信提示音

## **11.2** 系统图片

系统图片中存放的图片是系统自带的图片。进入数据文件夹窗 口,选择到图像,按选择 键或按 **OK** 键进入图像窗口,按向 上、向下方向键,选择到要查看的图片,按 选择 键或按 **OK** 键 查看图片效果,按向上、向下方向键,可以滚动查看图片,按 向左、向右方向键,查看上一张或下一张图片,激活<mark>选项</mark>键, 可进行以下操作:

洗择设置为桌面:将该图片设为桌面背景; 选择发送彩信:将该图片以彩信的方式发送出去 选择重命名:将选中的图片重新命名为自己喜欢的图片名称。

## **11.3** 我的图片

进入数据文件夹窗口,选择到我的图片,按选择 键进入我的图 片窗口, 按上下方向键选择要查看的图片, 激活<mark>选项</mark> 键, 可进 行以下操作:

选择查看:查看图片效果,此时按选项键或按 **OK** 键可进行: 洗择设置为桌面:将该图片设为桌面背景:选择设为大头贴: 将图片设置为大头贴(系统大头贴不可替换,手机会给出相应 的提示);选择发送彩信:将该图片以彩信的方式发送出去; 选择图片信息; 查看图片的详细信息, 包括名称、格式、时间、 大小和分辨率: 选择重命名: 将选中的图片重新命名为自己喜 欢的图片名称 : 选择 删除 : 删除该图片。

选择设置为桌面:将该图片设为桌面背景,有桌面背景和画中 画两种选择;

选择设为大头贴(系统大头贴不可替换, 手机会给出相应的提示):

选择发送彩信:将该图片以彩信的方式发送出去;

选择图片信息; 查看图片的详细信息, 包括名称、格式、时间、 大小和分辨率;

洗择重命名:将洗中的图片重新命名为自己喜欢的图片名称: 选择 删除: 删除该图片;

选择全部删除*:* 删除所有保存在我的图片中的图片。

## 注意:不是所有图片均能设置为桌面背景,设置过程中手机会 给出相应的提示。从彩信中存储的图片,如已设为桌面背景, 该图片不可删除,系统会给出相应的提示。

## **11.4** 照片

照片中存放的是您拍摄的照片,您可在此窗口查看所拍照片的 效果。选择相册进入相册窗口,按方向键选择您要查看的照片, 激活 选项 菜单:

选择查看:查看该照片效果,或直接按 **OK** 键查看照片效果, 进入照片显示窗口,激活选项菜单,选择设为大头贴:将照片 设置为大头贴(系统大头贴不可替换,手机会给出相应的提示); 选择发送彩信:将该照片以彩信的方式发送出去;选择设置为 桌面:将该照片设置为桌面背景,有桌面背景和画中画两种选 择: 选择重命名: 将该照片重新命名为自己喜爱的名字; 洗择设为大头贴(系统大头贴不可替换, 手机会给出相应的提示): 选择发送彩信:将该照片以彩信的方式发送出去;

选择设为桌面背景:将该照片设置为桌面背景; 选择重命名:将该照片重新命名为自己喜爱的名字; 洗择删除:删除所选照片:

选择全部删除:删除所有照片。

# **11.5** 短片集

短片集中存放的是您拍摄的短片,您可在此窗口查看拍摄到的 短片的效果。激活<mark>选项</mark>菜单:

选择观看:观看短片,进入短片播放窗口,按停止键,停止播 放,手机会提示您是否"再次观看?",按<mark>确认</mark> 键或按 OK 键 再次观看短片,按**退出**退出短片播放窗口;

洗择更名:为所选短片更换名字: 选择删除:删除所选短片;

选择全部删除:删除所有短片。

# **11.6** 声音

声音中存放的是系统自带的音乐以及从彩信中存储的音乐,进

入我的文档窗口,选择到声音,按 选择 键或按 OK 键进入铃 音选择窗口,按向上、向下方向键,选择铃音。按 **OK** 键重复 播放铃声。激活 <mark>选项</mark> 菜单,菜单中的功能如下: 洗择设为铃音:当选好所需的铃音后,选择此项确认所选择的 铃音为来电铃音;

洗择删除:删除选定的音乐:

洗择重命名:将选中的铃音重新命名为自己喜欢的铃音名称。 选择删除所有下载音乐:删除所有下载的音乐。

注意:在声音窗口设定的铃音只能设为默认组来电的铃音。系 统自带音乐不可删除。从彩信中存储的音乐,如已设为来电铃 声,也不可删除,系统会给出相应的提示。

## 第**12**章互联网

本手机具有 WAP(无线上网)功能,可以浏览在其网页上使用 无线标记语言 (Wireless Mark-Up Language, WML)的服务,使 您与整个世界时刻保持着更紧密的联系,为您访问网络提供了 更多的便利。

要使用 WAP 访问网页, 您需要:

请向您的网络运营商和为您提供所需服务的服务供应商咨询是 否提供了此类服务,以及价格方面的信息。服务供应商还将为 您提供有关如何使用其服务的说明;

在您的话机上进行正确的浏览器设置;

使用 WAP 浏览器访问网页,进行相关操作。

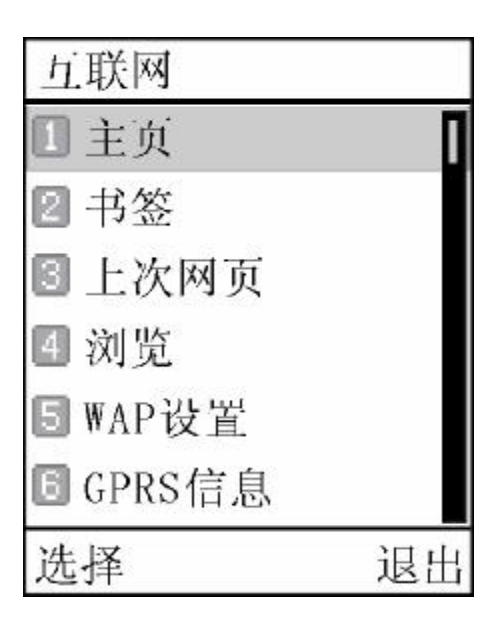

本手机具有 GPRS (通用无线分组通信业务) 功能, 既可以用 一般的数据呼叫方式连接网页,也可以在基于 GSM 网络的 GPRS 功能支持下浏览网页。

注意: 用 GRS方式访问网页, 取决于网络商是否提供此功能, 以及您是否开通了此功能。

## **12.1** 离线状态下浏览器菜单

### **1.** 主页

主页是用户能够简单、直接进入互联网的表示方法。 进入互联网主页:

1.选择到互联网,进入互联网窗口;

2. 滚动选择条至 主页 , 然后按<mark>选择</mark> 键或 OK 键确定, 即 可登陆主页。

### **2.** 书签

书签用来保存感兴趣的网址,并可随意设置为便于记忆的名称。 您可浏览书签内保存的网址。

1. 选择到互联网,进入互联网窗口;

2. 滚动选择条至 书签, 然后按 选择 键或 OK 键进入书签 窗口, 按 选择 键或 OK 键激活菜单, 包含以下菜单项:

浏览: 浏览书签中的地址:

**编辑:** 编辑常用的书签地址, 加载到书签列表中;

重置:可用于删除存放于书签列表中的书签。

#### **3.** 上次网页

浏览最近一次访问过的页面,滚动光标至上次网页 菜单项,按 选择 键或 **OK** 键进入。

#### **4.** 浏览

用户可直接输入地址并进行浏览:

1. 选择到互联网,进入互联网窗口;

2. 滚动选择条至 浏览, 然后按<mark>选择</mark>键或 OK 键确定; 3. 输入要登录的网站地址,然后按确认 键或 OK 键确定; 如果最近输入过网址,则会显示最近所输入过的网址,按 确认 键或 **OK** 键,可直接浏览网页。

### **5. WAP** 设置

可进行包括连接设置、显示图像的设置:

1. 连接设置: 在联想网上视界、连接设置 2 和连接设置 3 中选 择。选择模式后按选项键或 **OK** 键,激活菜单,包含以下菜单 项:

激活:即可激活所选模式:

编辑: 进入模式窗口, 对所选模式进行编辑, 在编辑窗口中您 可进行以下设置,选择到要修改的设置,按 选择 键或 **OK** 键, 即可讲入相应的窗口:

模式名称: 杳看或编辑模式名称:

主页:可查看或更改启动主页的地址;

连接方式:选择访问网络的连接方式,按上、下键选择到你要 激活的连接方式,按 选择 键或 **OK** 键可激活该方式:

GPRS 优先: 手机优先搜索 GPRS 网络, 如果 GPRS 不可用, 则使用 GSM 网络;

只用 GPRS: 只使用 GPRS 网络;

只用 GSM: 只使用 GSM 网络。

*GSM* 设置:可更改 GSM 连接设置,选择到要修改的设置,按 选择 键或 **OK** 键即可进入相应的窗口。

显示设置:显示当前的网络连接设置,包括网关、数据类型、 电话号码等;

网关:设置 WAP 网关的 IP 地址和端口号;

数据类型: 洗择 ISDN 方式或模拟方式的数据类型;

电话号码:网络服务拨入号码;

用户名:网络服务用户名;

用户密码:网络服务用户密码。

*GPRS* 设置:可更改 GPRS 连接设置,选择到要修改的设置,

按 选择 键或 **OK** 键即可进入相应的窗口:

显示设置: 显示当前的网络连接设置, 包括网关、APN、用户 名等;

网关:设置 WAP 网关的 IP 地址和端口号;

APN:GPRS 网络网关地址的接入点名称;

用户名:网络服务用户名;

用户密码:网络服务用户密码。

2. 显示图像 *:* 包括开启 和关闭 两项,设置是否允许下载图 像。您下载的图像将被保存到我的图片中,下载图像的过程按 系统的提示操作即可。

### **6. GPRS** 信息

可查看 GPRS 信息,

1. 选择到互联网,进入互联网窗口;

2. 滚动选择条至 GPRS 信息, 按 选择 键或 OK 键进入 GPRS 信息窗口,您可以查看上次连接和所有连接的 GPRS 信 息,并可清除记录。

# **12.2** 在线状态下浏览器菜单

返回:选择"返回"选项,可重新进入登录历史中的上一网址 页面;可按 **Pwr** 键直接退出浏览器。在线状态下,长按**\***键, 可进入浏览器菜单。

## 第**13**章联想空间

联想空间, 推出的全新移动数据增值服务, 能为用户提供方便 快捷丰富的信息服务。通过它可便捷的获取天气、股票、彩票、 新闻、体育、笑话、互动游戏、情感生活等资讯,享受随时随 地的移动信息服务。

您可以通过联想空间,订阅或点播您希望得到的信息,且您的 手机必须支持中文短信息功能。

#### 注意:英文状态下联想空间功能的菜单仍为中文模式。

## **13.1** 彩信乐园

通过联想空间的彩信,可订阅到丰富多彩的彩信服务,如动画、 待机图、和弦铃声、流行前线、新闻资讯等信息。在主菜单, 按方向键选择到联想空间,滚动选择条,选择到彩信,按选 择 键,进入彩信服务窗口,选择到您要订阅的信息,按 选择 键 进入相应的窗口:

订阅:发出订阅请求并得到回复后,服务商将会定期向您发送 所订阅的信息;

点播:可以点播你喜欢或需要的信息,每发一次点播请求,服 务商将向您发送一条信息或提供一次服务;

资费说明:发出查阅资费说明的请求,服务商会以短信息的方 式给予相应的回复;

产品说明:对所选资讯内容进行简要介绍。

取消订阅: 进入联想空间的短信天地窗口,滚动选择条, 选择 需要的资讯,进入下级级菜单,滚动选择条选择 取消订阅, 按 选择 键, 直接发送取消订阅信息, 按返回的信息提示即可 取消相关订阅。

注意:菜单项会因资讯类型的不同而变化。彩信菜单的有无与 SIM卡有关。

## **13.2** 短信天地

通过联想空间的短信天地,可订阅到新闻资讯、娱乐资讯、体 育竞技、彩票证券、英语课堂等信息;

在主菜单,按方向键选择到联想空间,滚动选择条,选择到短 信天地,按选择 键,进入短信服务窗口,选择到您要订阅的 信息, 按 选择 键进入相应的窗口, 选择到您要订阅的资讯类 型, 按 选择 键进入相应的资讯窗口, 包括以下菜单项:

点播:可以点播你喜欢或需要的信息,每发一次点播请求,服 务商将向您发送一条信息或提供一次服务;

订阅:发出订阅请求并得到回复后,服务商将会定期向您发送 所订阅的信息;

资费说明:发出查阅资费说明的请求,服务商会以短信息的方 式给予相应的回复;

产品说明:对所选资讯内容进行简要介绍。

取消订阅: 讲入联想空间的短信天地窗口, 滚动选择条, 选择 需要的资讯, 讲入下级级菜单, 滚动选择条选择 取消订阅, 按 选择 键, 直接发送取消订阅信息, 按返回的信息提示即可 取消相关订阅。

注意:证券、彩票是高风险收益的投资品种,联想空间所提供 的全部信息仅供参考。

注意: 菜单项会因资讯类型的不同而变化。

## **13.3** 网上视界

通过网上视界您可下载到丰富多彩的图片、铃声、歌曲, 根据

100

# **13.4** 音信传情

您可以通过呼叫功能,以语音的方式得到相关服务和信息,如 情爱伊甸园、言语传情娱乐大本营等。

进入音信空间窗口,选择到您要呼叫的信息,按选择 键直接 进行相应的呼叫。

## **13.5** 综合气象

通过综合气象,可订阅彩信天气、国内天气、国际天气、紫外 线指数等与您息息相关的气象信息。

在主菜单,按方向键选择到联想空间,滚动选择条,选择到综 合天气,按选择 键,进入短信服务窗口,选择到您要订阅的 信息, 按 选择 键进入相应的窗口, 选择到您要订阅的资讯类 型, 按 选择 键进入相应的资讯窗口, 包括以下菜单项:

点播:可以点播你喜欢或需要的信息,每发一次点播请求,服 务商将向您发送一条信息或提供一次服务;

订阅:发出订阅请求并得到回复后,服务商将会定期向您发送 所订阅的信息;

资费说明:发出查阅资费说明的请求,服务商会以短信息的方 式给予相应的回复;

产品说明:对所选资讯内容进行简要介绍。

# **13.6** 图片铃声

通过联想空间的图片铃声,可订阅到丰富多彩的动画彩图、待 机彩图、个性铃声、图片精品荟萃、铃声精品荟萃。在主菜单, 按方向键选择到联想空间,滚动选择条,选择到图片铃声,按 选择 键,进图片铃声窗口,选择到您要订阅的信息,按 选择 键 进入相应的窗口:

下载:按返回的信息提示操作即可;

订阅:发出订阅请求并得到回复后,服务商将会定期向您发送 所订阅的信息;

退定:取消订阅;

点播:可以点播你喜欢或需要的信息,每发一次点播请求,服 务商将向您发送一条信息或提供一次服务;

资费说明:发出查阅资费说明的请求,服务商会以短信息的方 式给予相应的回复;

产品说明:对所选资讯内容进行简要介绍。

### 注意: 菜单项会因资讯类型的不同而变化。

## 第**14**章常见问题

在使用电话过程中出现任何问题,请参照下列条款加以解决。 如果问题仍然存在,请立即与联想指定经销商或维修商联系。

#### ■屏幕出现输入 **PIN**:

输入 SIM 卡所带的有效 PIN 密码。如果您不知道密码,请立即 与网络服务供应商联络。

#### ■屏幕出现输入 **PUK** 码

三次输入错误的 PIN 码后, 您的 SIM 卡将会被锁住, 要解锁, 您必须输入 PUK 码, 请立即与网络服务供应商联络。

#### ■屏幕出现插入 **SIM** 卡信息:

确认 SIM 卡安装正确。检查 SIM 卡是否正常工作,其可能有缺 陷或出现故障。如果是这样,请交付网络服务供应商解决。

## ■显示不在服务区,网络故障:

检查信号强度指示器。如果无网络信号,您可能处于地下室或 建筑物中的网络盲区。移至其它地区接收信号。还有另外一种 情况,您可能处于网络未覆盖区,可以要求您的网络服务供应 商提供网络服务范围图。

#### ■声音质量差,回音或有噪声使通话困难:

挂断电话,再次拨号,网络服务供应商可能为您转接一条通话 质量较好的线路。

#### ■待机时间变短:

所在地信号较弱,手机长时间寻找信号所致。在您不想接听电 话时,请临时关机: 或者电池使用时间过长, 电池使用寿命将 至,需更换新电池。

#### ■手机不能开机:

检查电池电量或充电。可以在充电期间,打开手机检验一下。 手机如果长时间静置后容易使电池过度放电,此时无法开机, 充电时开始较长时间内也无响应,需要等电量恢复后才能开机。

## ■不能发送短信息:

您要检查您的服务中心号选项,您可能没有开通 SMS 服务,或 者短信息发送对象无效,或您所在地区的网络服务供应商不支 持该项服务。

### ■不能充电:

有三种可能:一是手机充电器工作不良,您可以就近与联想指 定维修商或经销商联络;二是环境温度不适宜,可以更换充电 环境;三是接触不良,可以检查充电器插头。

### ■电话本不能添加数据

电话本存储已满。可删除部分原有无用条目。

### ■不能选择某些功能

没有开通此项服务或者所在地的网络服务供应商不支持该服 务。请与联想指定维修商、经销商或网络服务供应商联络。

# 第**15**章名词解释

#### ■小区广播

此服务允许您接收广播短信息,如天气、交通等信息。

#### ■**DTMF(**双音多频**)**

发出音频信号,用于电话银行,自动应答机等。

### ■国际电话 **International Indicator**

当输入一个正确的国际电话号码时,号码前需加'+'号。

#### ■网络服务供应商 **Network Service Operator**

要使用您的手机,您必须先与网络服务供应商签订协议,并需 要一个 SIM 卡。

### ■**PIN(**个人标识码**)**

这个密码是用于授权使用 SIM 卡的功能和信息。PIN 码由网络 运营商提供。它可能是由一个 4 到 8 位的数字组成,可以根据 需要修改。

### ■**PIN2(**个人标识码 **2)**

这个密码是用于授权使用 SIM 卡的一些特殊功能, 在某些国家 里网络运营商不一定为您提供 PIN2 码。

### ■**PUK(**个人解锁码**)**

用于解开被锁定的 SIM 卡, 由网络运营商提供。

#### ■漫游

在协议网络的范围外使用您的手机。

### ■**SIM(**用户身份识别模块**)**

它包含了协议的细节、安全信息和记录个人电话本。

#### ■**SMS(**短信息服务**)**

短信息的发送和接收都是通过网络的短信息中心进行的,要使 用这项服务必须要网络支持。

### ■**WAP(**无线应用协议**)**

特别为移动通信设备设定的标准,使您可以简单、快捷的接入 Internet 网。

105

# 第**16**章技术参数

### 常规

品名:GSM 双频 GPRS 功能数字移动电话机

型号:P608

系统: GSM900/DCS1800

### 环境温度

最高: +55°C

最低: -10°C

## 基本参数

重量:约 90g (含电池) 尺寸:约 89.5\*47\*23mm 通话时间: 120-170 分钟\* 纯待机时间:70-240 小时\* 电池容量:550mAh **\***视当地网络信号环境状况而定

执行标准号:Q/LMLX 101-2004 核准代码:CMII ID:2004CP2114 进网许可证号:02-5707-050015

147-001166 V1.0